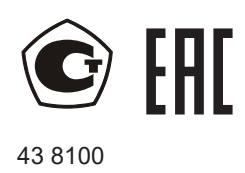

# **Мультиметры многоканальные прецизионные ЭЛМЕТРО - Кельвин**

Руководство по эксплуатации **3132.000РЭ**

Версия 32

Челябинск 2016

# СОДЕРЖАНИЕ

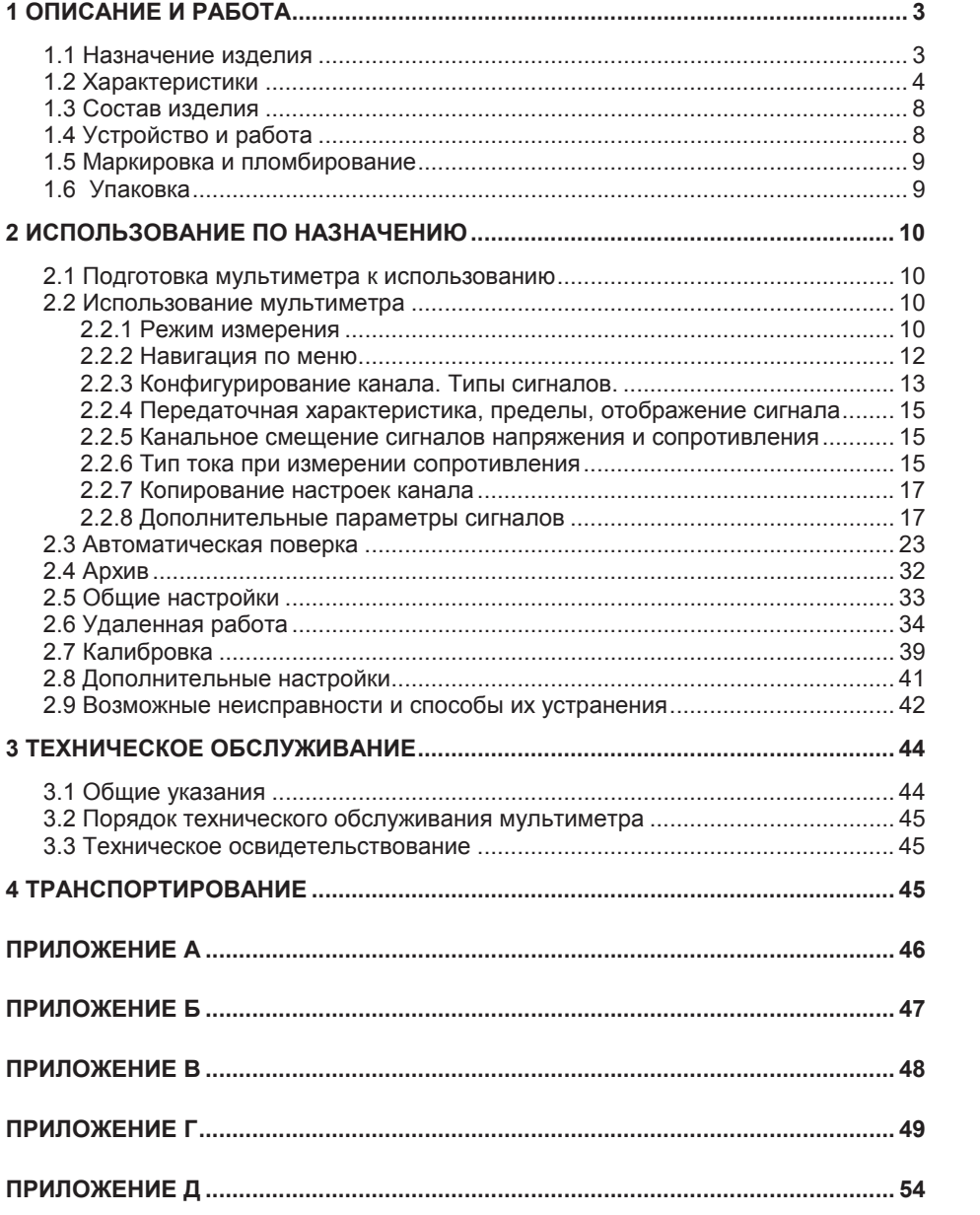

Настоящее руководство по эксплуатации (РЭ) распространяется на мультиметр многоканальный прецизионный ЭЛМЕТРО-Кельвин (далее по тексту мультиметр) и предназначено для изучения его устройства, принципа действия и правил эксплуатации.

В руководстве по эксплуатации приведены основные технические характеристики, указания по применению, правила транспортирования и другие сведения, необходимые для правильной эксплуатации мультиметров. При эксплуатации мультиметра дополнительно руководствоваться паспортом «Мультиметры многоканальные прецизионные ЭЛМЕТРО-Кельвин».

Конструкция мультиметра предприятием-изготовителем постоянно совершенствуется, поэтому могут быть незначительные отличия от приведенного в настоящем документе описания, не влияющие на работоспособность и технические характеристики мультиметра.

# **1 ОПИСАНИЕ И РАБОТА**

# **1.1 Назначение изделия**

1.1.1 Мультиметры предназначены для измерения параметров электрических сигналов (напряжение, ток, сопротивление), для измерения выходных сигналов термоэлектрических преобразователей температуры и термометров сопротивления, унифицированных токовых сигналов 0-5 мА и 4-20 мА.

1.1.2 Мультиметры используются в качестве многоканального эталонного средства измерений для комплектования автоматизированной системы поверки датчиков температуры: термоэлектрических преобразователей по ГОСТ Р 8.585- 2001, термопреобразователей сопротивления по ГОСТ 6651-94 и ГОСТ 6651- 2009, DIN 43760, датчиков с унифицированным выходным сигналом 0-5 мА, 4-20 мА по ГОСТ 26.011-80. При этом один из каналов подключен к эталонному преобразователю температуры, а остальные – к поверяемым преобразователям. Позволяет также поверять комплекты парных термопреобразователей сопротивления для теплосчетчиков.

1.1.3 Мультиметр используется в качестве многоканального эталонного средства измерений в системах автоматизированной системы поверки датчиков других физических величин с унифицированным выходным сигналом 0-5 мА и 4-20 мА.

1.1.4 Мультиметр применяется в лабораторных условиях как рабочее или как эталонное многоканальное средство измерений для поверки, калибровки и настройки различных измерительных и измерительно-вычислительных комплексов.

1.1.5 Мультиметр может быть применен для аттестации температурных полей термостатов, технологического оборудования: сушильных шкафов, термокамер, печей, автоклавов.

1.1.6 Порядок записи условного обозначения мультиметра при его заказе и в документации другой продукции, в которой он может быть применен:

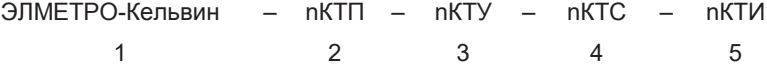

- 1. Тип прибора (исполнение)
- ЭЛМЕТРО-Кельвин;
- 2. nКТП (опция) наличие дополнительных кабелей КТП (n кол.).
- 3. nКТУ (опция) наличие дополнительных кабелей КТУ (n кол.).
- 4. nКТС (опция) наличие дополнительных кабелей КТС (n кол.). 5. nКТИ (опция) – наличие дополнительных кабелей КТИ (n – кол.).
- 

# **1.2 Характеристики**

1.2.1 Мультиметр имеет 8 универсальных аналоговых входных каналов, каждый из которых может быть свободно переконфигурирован на следующие типы измерений:

- x измерение силы постоянного тока;
- измерение напряжения постоянного тока;
- измерение сопротивления постоянному току

Диапазоны измерения и предел допускаемой основной погрешности для соответствующей функции мультиметра соответствуют значениям, приведенным в таблице 1.

# Таблица 1

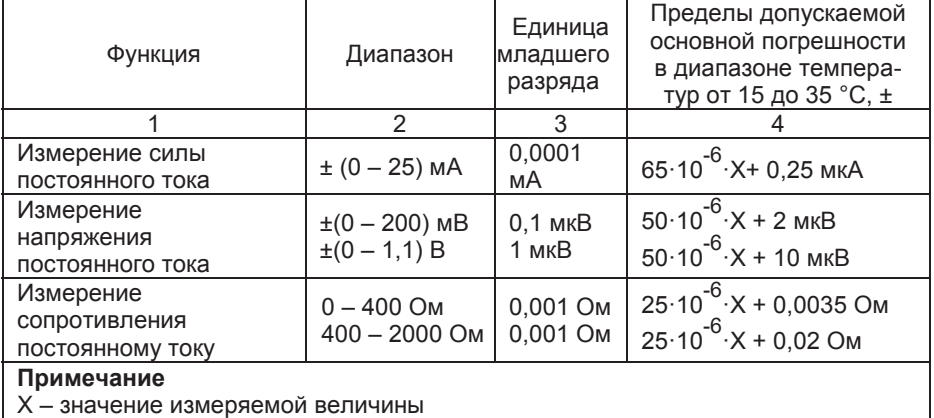

1.2.2 Дополнительная погрешность в диапазоне температур от 5 до <sup>15</sup>º<sup>С</sup> <sup>и</sup> от 35 до 50 º<sup>С</sup> не более ± 10·10-6·ВП / º<sup>С</sup> при измерении тока, напряжения и сопротивления, где ВПИ – верхний предел измерения.

1.2.3 Мультиметр осуществляет измерение сигналов от термопар (далее по тексту ТП) c НСХ по ГОСТ Р 8.585 – 2001 с возможностью компенсации значения ТЭДС холодного спая. Типы ТП, пределы допускаемой основной погрешности и диапазоны измерения сигналов от термопар соответствуют значениям, приведенным в таблице 2.

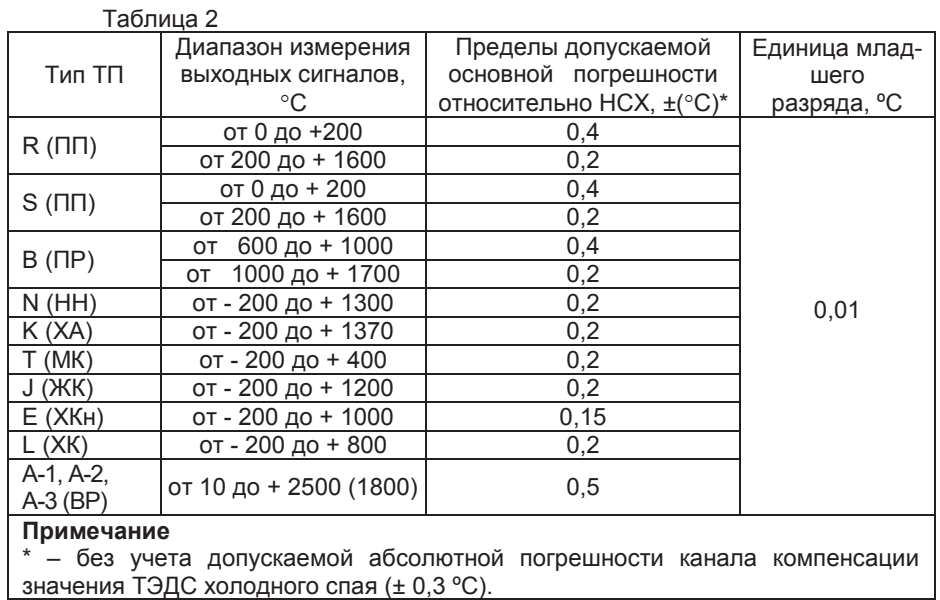

1.2.4 Мультиметр осуществляет измерение сигналов от термопреобразователей сопротивления (ТСП, ТСМ, ТСН) с НСХ по ГОСТ 6651-94 и по ГОСТ 6651-2009. Типы термопреобразователей сопротивления (ТС), пределы допускаемой основной погрешности и диапазоны измерения сигналов ТС соответствуют значениям, приведенным в таблице 3.

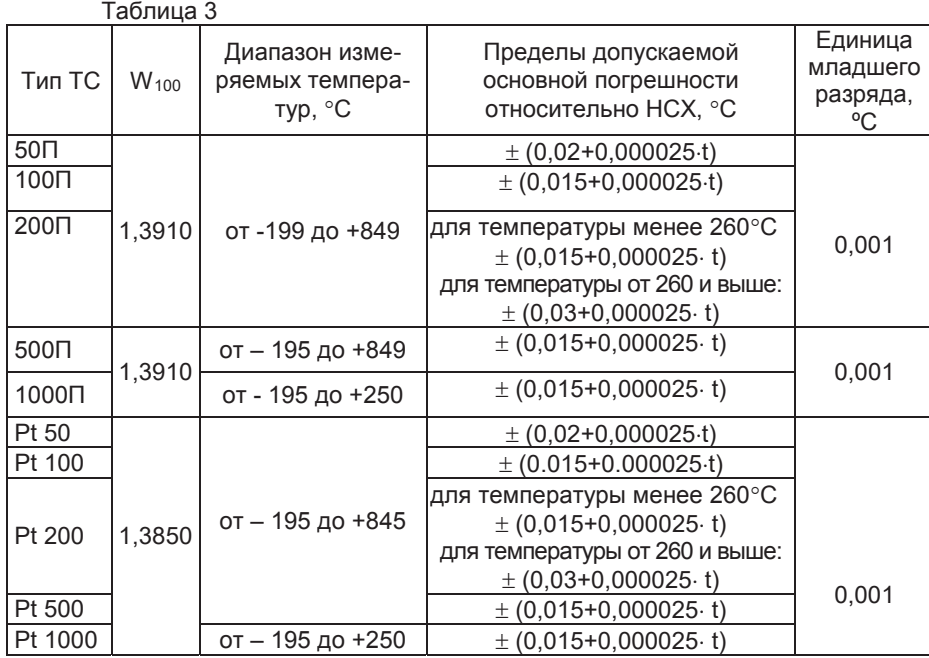

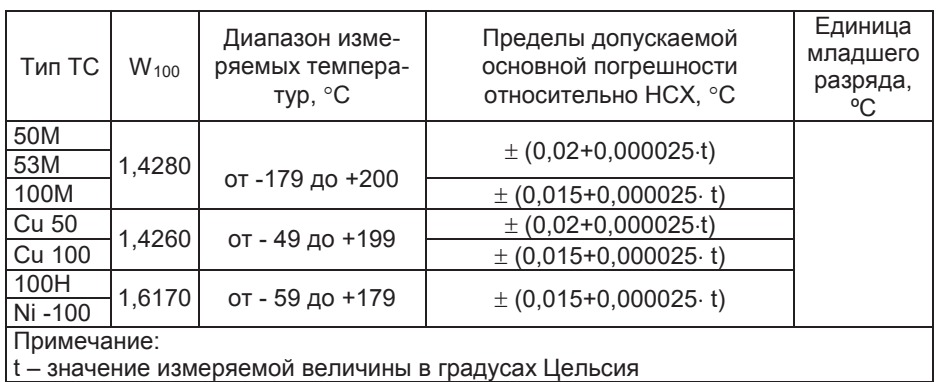

1.2.5. *Все каналы подключаются к единой внутренней измерительной схеме через входной аналоговый мультиплексор.* Идентичность метрологических характеристик каналов, оцениваемая по измерению сопротивления в точках 400 и 2000 Ом, удовлетворяет условию: разница показаний между каналами не превышает половины допустимого значения погрешности в соответствующей точке.

1.2.6. Входное сопротивление каналов:

- $\bullet$  не более 100 Ом при измерении тока;
- $\bullet$  не менее 40 МОм при измерении напряжения.
- 1.2.7. Ток возбуждения при измерении сопротивления:
- x в диапазоне 0…400 Ом (1,09± 0,01) мА;
- в диапазоне 400...2000 Ом (0,495 $\pm$  0,005) мА.

1.2.8. *Мультиметр имеет два встроенных источника питания +24 В*, гальванически развязанных между собой и от остальной схемы. Они обеспечивают питание датчиков с унифицированным выходным токовым сигналом при их поверке, причем один из источников – малошумящий и подключен к активному в данный момент измерительному каналу, а другой – мощный, выполняет функцию прогрева, параллельно питая все остальные датчики. Внутренней коммутацией малошумящий источник последовательно подключается к выходным клеммам всех каналов, сконфигурированных на измерение унифицированных токовых сигналов.

1.2.9 Время установления рабочего режима мультиметра после его включения не превышает 30 мин.

1.2.10. Мультиметр обеспечивает индикацию:

- электрических сигналов 7 значащих разрядов;
- значений температуры 7 значащих разрядов.

1.2.10.1. Контрастность экрана регулируется с клавиатуры.

1.2.11. Пользовательский интерфейс мультиметра обеспечивает следующие функции:

- выбор номера измерительного канала;

- выбор измеряемого параметра;

- выбор диапазона измеряемого параметра;
- работа с памятью: занесение, извлечение, обновление, очистка;
- обнуление показаний измерения;
- настройка параметров последовательного порта;
- изменение контрастности экрана;
- калибровку периодической погрешности прибора.

1.2.12 Питание мультиметра должно осуществляться от сети переменного однофазного тока напряжением (220±22) В, частотой (50±1) Гц, подключение трехпроводное.

1.2.13 Электрическая изоляция.

1.2.13.1 Электрическая изоляция при температуре окружающей среды 23±5 °С и относительной влажности 80 %:

- x между любым контактом разъема питания (кроме среднего) и корпусом прибора выдерживает в течение 1 мин приложенное напряжение 1500 В (среднеквадратическое значение) переменного тока частотой от 45 до 65 Гц;
- x между закороченными клеммами любого аналогового входа и корпусом прибора выдерживает в течение 1 мин приложенное напряжение 100 В (среднеквадратическое значение) переменного тока частотой от 45 до 65 Гц.

1.2.13.2 Электрическое сопротивление изоляции мультиметра при температуре окружающей среды 23±5 °С и относительной влажности 80 % не менее 20 МОм. Испытательное напряжение 500 В постоянного тока.

1.2.14 *Мультиметр обеспечивает гальваническую изоляцию каналов (отсутствие межканального тока) при напряжении между каналами не более 10 В.*

1.2.15 Мультиметр обеспечивает архивирование результатов измерения аналоговых сигналов.

1.2.16 Мультиметр обеспечивает представление результатов измерения в цифровом виде, формирование протоколов поверки и отображение на графическом дисплее.

1.2.17 Мультиметр имеет встроенный RS232 интерфейс и сервисное программное обеспечение (ПО) для ПК.

1.2.18 Рабочий диапазон температур окружающей среды – от плюс 5 до плюс 50 °С.

1.2.19 Мультиметр устойчив к воздействию атмосферного давления от 84 до 106,7 кПа (от 630 до 800 мм рт.ст.) и соответствует группе исполнения Р1 по ГОСТ Р 52931.

1.2.20 Мультиметр устойчив к воздействию относительной влажности окружающего воздуха до 80 % при температуре + 25 °С без конденсации влаги.

1.2.21 По степени защиты от воздействия пыли и воды мультиметр соответствует группе IP40 по ГОСТ 14254.

1.2.22 Мультиметр устойчив к воздействию вибрации соответствующей группе N2 по ГОСТ Р 52931.

- 1.2.23 Мультиметр в транспортной таре выдерживает воздействие:
- $\bullet$  температуры окружающей среды от минус 25 до плюс 50 °С;
- относительной влажности воздуха (95  $\pm$  3) % при температуре плюс 35 °С;
- вибрации по группе F3 ГОСТ Р 52931.

1.2.24 Габаритные размеры мультиметра соответствуют размерам, приведенным в приложении А.

- 1.1.25 Масса мультиметра не более 3 кг
- 1.2.26 Средняя наработка на отказ не менее 30000 ч.
- 1.2.27 Средний срок службы не менее 8 лет.

## **1.3 Состав изделия**

1.3.1 Состав изделия должен соответствовать таблице 4. Таблица 4

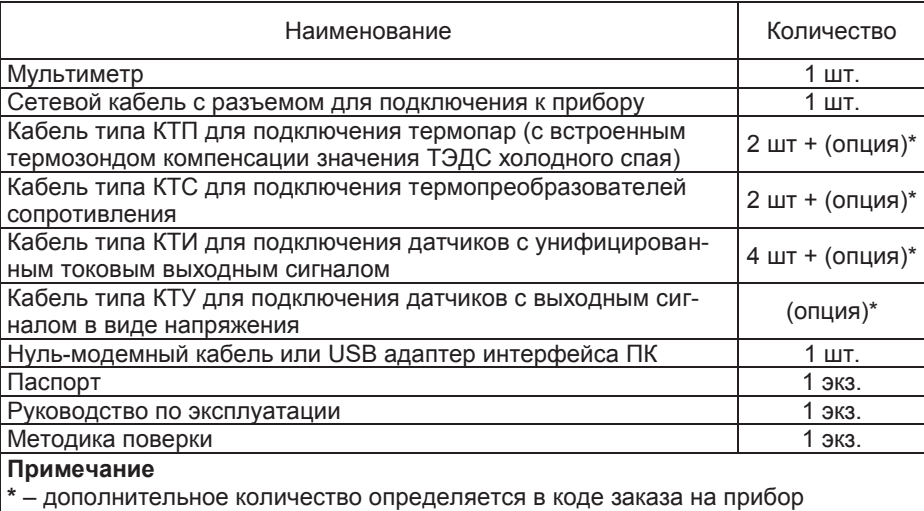

В стандартную поставку входят 8 кабелей длиной 1,5 м.

По желанию Заказчика могут поставляться дополнительные кабели и изменена длина кабеля.

#### **1.4 Устройство и работа**

1.4.1 Мультиметр выполнен в настольном исполнении. На передней панели прибора расположены:

– жидкокристаллический дисплей, предназначенный для отображения значений измеряемых величин: напряжения, тока, сопротивления или температуры, а также устанавливаемых параметров: калибровочных коэффициентов, режимов работы, контрастности и т.д;

– сенсорная клавиатура с индикацией, с помощью которой выбираются режимы работы прибора и вводятся значения устанавливаемых параметров.

На задней панели расположены разъемы для подключения поверяемых приборов, разъем для подключения к сети питания ~220 В, кнопка включения питания и разъем для связи с компьютером RS-232.

- 1.4.2 Мультиметр включает в себя:
- процессорную плату, плату клавиатуры;
- одну измерительную плату;
- четыре двухканальные платы;
- блок питания прибора;
- два независимых источника +24 В питания внешних датчиков.

Измеряемые электрические сигналы через цепи защиты, предохраняющие электронную схему от перегрузок, попадают на вход мультиплексора и далее на вход АЦП, преобразующего величину измеренного электрического сигнала в цифровой код, который обрабатывается микропроцессором измерительной платы. Для обеспечения заданной высокой точности предназначены источник опорного напряжения (ИОН), встроенные меры сопротивления и датчик температуры, при помощи которого осуществляется термокомпенсация ИОН и измерительных цепей. Тем самым минимизирована зависимость погрешности измерения от температуры окружающей среды.

1.4.3 Функции управления мультиметром и обработки результатов измерений возложены на микропроцессор процессорной платы. Также на этот узел возложены функции вывода информации на дисплей и ввода с клавиатуры.

1.4.4 Питание мультиметра осуществляется от сети переменного тока 220 В (*трехпроводное подключение*).

1.4.5 Для взаимодействия с персональным компьютером служит адаптер, который подключается к разъему RS-232 на корпусе мультиметра.

1.4.6 Обозначение и назначение клавиш мультиметра приведено в приложении В.

#### **1.5 Маркировка и пломбирование**

1.5.1 Маркировка мультиметра содержит следующую информацию

- наименование:
- условное обозначение мультиметра.
- товарный знак предприятия-изготовителя;
- знак утверждения типа средств измерений;
- порядковый номер по системе нумерации предприятия-изготовителя;
	- дата изготовления (год и месяц).

1.5.2 На потребительскую тару мультиметра наклеена этикетка, содержащая:

- товарный знак или наименование предприятия-изготовителя;
- наименование;
- дата выпуска (год и месяц).

1.5.3 На транспортной таре в соответствии с ГОСТ 14192 нанесены несмываемой краской, контрастной цвету тары, основные, дополнительные информационные надписи и манипуляционные знаки, соответствующие обозначениям: "Осторожно - хрупкое!", "Беречь от влаги" и "Верх".

1.5.4 Мультиметр опломбирован на предприятии – изготовителе.

#### **1.6 Упаковка**

1.6.1 Упаковка мультиметра обеспечивает его сохранность при транспортировании.

1.6.2 Мультиметр уложен в потребительскую тару – коробку из картона по ГОСТ 7933 или гофрированного картона по ГОСТ 7376.

Вместе с мультиметром в коробку уложена техническая документация. Техническая документация вложена в чехол из полиэтиленовой пленки ГОСТ 10354 толщиной (0,15-0,30) мм или другого водонепроницаемого материала. Допускается применение грипперов (полиэтиленовый пакет по технологии ZIPlock) толщиной не менее 45 мкм.

1.6.3 Стыки клапанов картонной коробки заклеены клейкой лентой. На коробке наклеена этикетка указанная п. 1.5.2.

1.6.4 Мультиметр в потребительской таре может быть уложен в транспортную тару - ящики типа II – 1 или II – 2 по ГОСТ 5959.

При транспортировании в районы Крайнего Севера и труднодоступные районы мультиметр должны быть упакованы в ящики по ГОСТ 2991.

#### **2 ИСПОЛЬЗОВАНИЕ ПО НАЗНАЧЕНИЮ**

## **2.1 Подготовка мультиметра к использованию**

2.1.1 Меры безопасности

К работам по эксплуатации, поверке и обслуживанию мультиметра допускаются лица, имеющие необходимую квалификацию, изучившие комплект<br>эксплуатационных документов и прошедшие инструктаж по технике эксплуатационных документов и прошедшие инструктаж безопасности.

Мультиметр соответствует требованиям по безопасности по ГОСТ Р 52931.

По уровню электробезопасности мультиметр соответствует классу I при работе с встроенными источниками по ГОСТ 12.2.007.0.

2.1.2 Подготовка к работе

Внимательно изучить руководство по эксплуатации.

Извлечь мультиметр из транспортной тары. Проверить комплектность и убедиться в отсутствии внешних повреждений. В холодное время года мультиметр необходимо выдержать в упаковке при нормальных климатических условиях не менее трех часов.

2.1.3 Установить мультиметр на рабочем месте, обеспечив удобство работы. При этом должны соблюдаться следующие требования:

- среда, окружающая мультиметр, не должна содержать примесей, вызывающих коррозию его деталей;
- мультиметр не должен подвергаться воздействию тепловых потоков воздуха

2.1.4 Соединить мультиметр с сетью питания и с внешними устройствами в соответствии со схемами, приведенными в приложении Г.

#### **Примечания:**

- x подключения осуществлять с помощью кабелей, входящих в комплект поставки.
- x При использовании в качестве датчиков сигналов электронных калибраторов следует проявлять осторожность, так как внутренние коммутации прибора могут вносить изменения в работу этих калибраторов и влиять на точность измерений. Подробнее см. в «2.9 Возможные неисправности и способы их устранения».

2.1.5 Максимально – допустимые значения электрических параметров при эксплуатации мультиметра:

- напряжение на любую пару выводов 70 В;
- нагрузка блока питания +24 В каждого канала 25 мА.

Имеется защита от короткого замыкания и воздействия импульсных токов разряда статического потенциала, скапливающегося на теле человека.

**Примечание** – продолжительное воздействие короткого замыкания приводит к нагреву компонентов схемы и выходу ошибки показаний соседних каналов за пределы основной погрешности прибора.

## **2.2 Использование мультиметра**

2.2.1 Режим измерения

Управление прибором организовано на основе экранных меню. Навигация по меню осуществляется посредством клавиш «Enter», «Вниз», «Вверх», «Влево», «Вправо», «Esc», а также цифровых клавиш «0»…«9», которые используются при вводе численных значений.

После включения питания прибор входит в режим измерения, используя последнюю выбранную конфигурацию каналов (хранится в энергонезависимой памяти). При этом на экране одновременно отображаются четыре из восьми каналов:

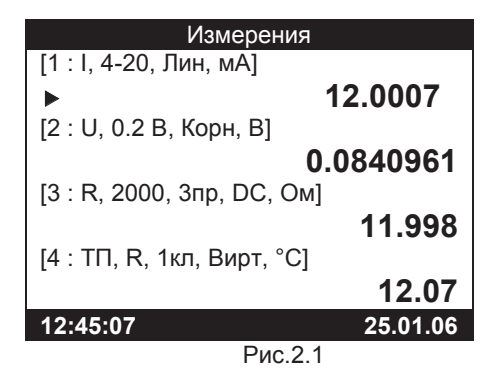

Активный канал, т.е. канал, на котором в данный момент осуществляется измерение, подсвечивается указателем треугольной формы. Для смены наблюдаемой четверки каналов используйте клавиши «Вниз» или «Вверх».

Кроме значений измеряемых величин, для каждого канала отображаются основные параметры, представленные ниже:

- x Для тока (I): режим измерения (0-20 или 4-20), передаточная функция (линейная, квадратичная, корневая).
- x Для напряжения (U): диапазон (0,2 В или 1,1 В), передаточная функция.
- x Для сопротивления (R): диапазон (400 или 2000 Ом), схема измерения (3-х или 4-х проводная), тип тока измерения (DC – постоянный, AC – переменной полярности, см. п. 2.2.5).
- Для термопары (ТП): тип ТП, класс ТП, канал измерения температуры холодного спая.
- x Для термопреобразователя сопротивления (ТС): тип ТС, номинал ТС, схема измерения (3-х или 4-х проводная), тип тока измерения (DC – постоянный, AC – переменной полярности).
- x Для эталонной термопары (ЭТП): тип.
- x Для эталонного ТС (ЭТС): схема измерения (3-х или 4-х проводная), тип тока измерения (DC – постоянный, AC – переменной полярности).

Для каждого сигнала также приведены единицы измерения. Внизу экрана отображены текущее время и дата.

Если измеряемый сигнал вышел за рамки нижнего или верхнего пределов, а также если схема подключения неверна, то вместо измеренного значения на экране появятся прочерки:

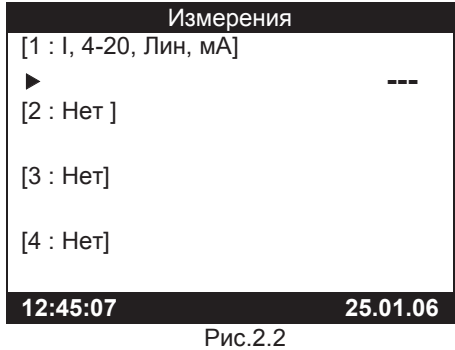

Для измерения сопротивления предусмотрены два диапазона: 0-400 Ом и 400-2000 Ом. Переход от одного диапазона к другому осуществляется в меню канала заданием значений в соответствующих полях (см. п.2.2.3). Если на диапазоне 2000 Ом сигнал опускается ниже 400 Ом, то значение отображается подчеркнутым шрифтом. Это делается для напоминания о том, что сигнал вышел за пределы диапазона и погрешность измерения может отличаться от ожидаемой:

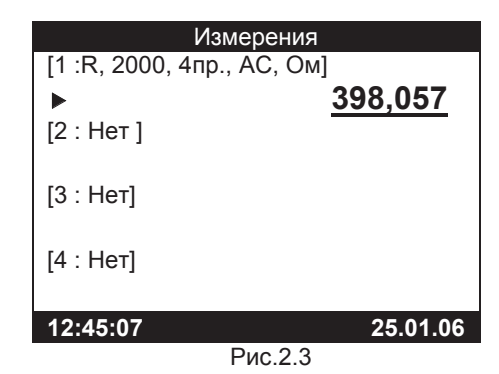

2.2.2 Навигация по меню

Для входа в главное меню из режима измерения используйте клавишу «Enter» или «Esc». Для возврата в режим измерений из главного меню нажмите клавишу «Влево» или «Esc».

| Главное меню         |            |
|----------------------|------------|
| Канал 1 ▶            | Ток 4-20   |
| Канал 2 ▶            | Напряжение |
| Канал 3 ▶            | Ток 4-20   |
| Канап 4 ▶            | Ток 4-20   |
| Канал 5 ▶            | Ток 4-20   |
| Канал 6 ▶            | Ток 4-20   |
| Канал 7 ▶            | Ток 4-20   |
| Канал 8 ▶            | TC.        |
| Тип поверки          | Унифицир.  |
| Поверка ▶            |            |
| Архив ▶              |            |
| Настройка ▶          |            |
| Удаленная работа     |            |
| Результаты поверки ▶ |            |
| <b>Duo 24</b>        |            |

Рис.2.4

Для прокрутки меню используйте клавиши «Вверх» и «Вниз». Выбранный пункт меню отображается с инверсией. Обратите внимание, что меню прокручивается циклически: при достижении нижней позиции осуществляется переход к самой верхней, и наоборот. Это может заметно ускорить работу.

2.2.3 Конфигурирование канала. Типы сигналов.

Для конфигурирования канала выберите необходимый канал и нажмите клавишу «Enter». На экране отобразится меню конфигурации канала (внешний вид меню несколько отличается для различных типов сигнала и выбранных параметров):

| Канал 2              |            |
|----------------------|------------|
| Сигнал               | Ток 4-20   |
| Номер датчика        | 000876Щ1   |
| НП сигнала           | 4.0000 мА  |
| ВП сигнала           | 20.0000 MA |
| Передат. х-ка        | Пинейная   |
| HN NB                | 40.000     |
| <b>BU NB</b>         | 160.000    |
| Тип измерения        | Другой     |
| Единицы изм.         | кПа        |
| Допуск               | 0.05%      |
| Отображение          | Первичный  |
| Пропуск изм.         | 10         |
| Копировать в канал ▶ |            |

Рис.2.5

Основным пунктом в меню конфигурации канала является тип сигнала. При нажатии клавиши «Enter» на этом пункте меню пользователю предлагается выбрать один из типов сигнала:

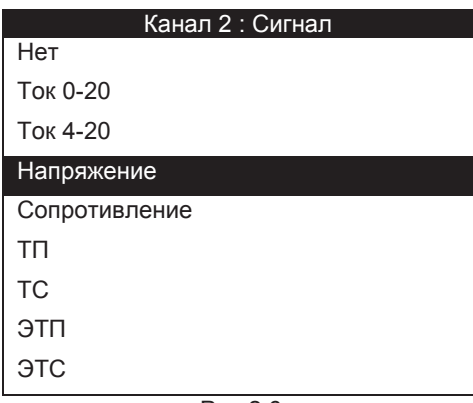

Рис.2.6

Выбор осуществляется посредством клавиш «Вверх» и «Вниз» с последующим подтверждением выбора нажатием клавиши «Enter» или отменой выбора нажатием клавиши «Esc». После выбора (или отмены) на экране вновь отображается меню конфигурации канала, но в уже обновленном виде.

Параметры «Нижний предел сигнала» и «Верхний предел сигнала» используются для подсчета погрешности в режиме автоматической поверки датчика и *выбора диапазона в режиме измерения напряжения или сопротивления. В ходе измерений диапазон не переключается*. Например, если Вы хотите осуществлять измерение напряжения в диапазоне до 200 мВ, то модуль значения нижнего и верхнего предела должны лежать в рамках указанного диапазона. Аналогично для сопротивления: для работы в диапазоне 400 Ом модуль значения нижнего и верхнего предела не должен превышать 400 Ом.

Для ввода численного значения выберите указанный параметр и нажмите клавишу «Enter». В режиме ввода численного значения активная позиция подсвечивается инверсией. Кроме того, отображается знак величины, даже когда он положительный. Используйте цифровые клавиши для ввода значения (при этом активная позиция инкрементируется автоматически), клавиши «Влево» и «Вправо» для перемещения активной позиции, и клавиши «Вверх» и «Вниз» для изменения значения выбранной позиции, перемещения десятичной точки и изменения знака. Нажмите повторно «Enter» для фиксации введенного значения или «Esc» для отмены ввода параметра.

Аналогичным образом вводится номер датчика, используемый для сохранения в архиве результатов автоматической поверки, и единицы измерения измеряемой величины. При этом, помимо цифр, допускается ввод русских букв верхнего и нижнего регистра, пробела и символа «/» (с помощью клавиш «Вверх», «Вниз»).

#### 2.2.4 Передаточная характеристика, пределы, отображение сигнала

Параметры «Передаточная характеристика», «Нижний предел измеряемой величины», «Верхний предел измеряемой величины», «Тип измерения» и «Единицы измерения» необходимы для отображения первичной измеряемой величины в режиме измерений и подсчета погрешности в режиме автоматической поверки датчиков с унифицированными выходными сигналами. Например, таким образом можно работать с датчиком давления с выходным сигналом 4-20 мА, наблюдая результаты измерений в кПа. Для этого выберите значение параметра «Отображение»: Первичный.

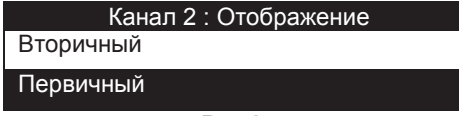

Рис.2.7

*Внимание!* Если выбрать значение параметра «Отображение» – Вторичный, то будут индицироваться значения непосредственно измеряемых электрических сигналов, в данном примере – в мА.

Параметр «Пропуск измерений» может принимать значение от 0 до 15 и означает число «холостых» измерений, выполняемых после коммутации данного канала, предшествующих рабочему измерению. При этом на экран выводятся только результаты рабочих измерений, в результаты поверки также записывается только рабочее измерение. Данная опция позволяет мультиметру работать даже с «медленными» источниками токового сигнала, которые после коммутации каналов мультиметра долго устанавливают рабочее значение тока. В большинстве случаев не требуется.

2.2.5 Канальное смещение сигналов напряжения и сопротивления

В режиме измерения напряжения в диапазоне до 200 мВ, термопары, а также в режиме измерения сопротивления и сигнала термопреобразователя сопротивления (в том числе и эталонного) по 3-x проводной схеме пользователь может устранить индивидуальное канальное смещение.

**Важно!** *Перед измерением сопротивления по 3-x проводной схеме калибровка канального смещения обязательна.* Для этого *замкните цепи* «**+U**», «**+I**» «**-U**» *непосредственно в месте подключения сенсора*, выберите пункт «Смещение нуля…» и нажмите клавишу «Enter». Далее следуйте инструкциям, изложенным на экране. Величина канального смещения будет сохранена в энергонезависимой памяти.

**Примечание.** При выполнении калибровки канального смещения стоит обратить внимание на пункт меню канала «Переменный ток» (см. п. 2.2.6). Величина смещения для постоянного и переменного тока измерения может быть разной. Если смещение калибровалось при включенном переменном токе измерения, а измерения или автоматическая поверка будет проводиться на постоянном токе, точность измерений будет снижена.

2.2.6 Тип тока при измерении сопротивления

В мультиметре предусмотрен специальный переключатель режима тока измерения сопротивления. Эта настройка доступна для сигналов сопротивления, ТС, ЭТС. Измерение может проводиться постоянным током (направление тока при этом неизменно), и переменным током.

**Примечание.** Параметр «Переменный ток» не означает, что будет измеряться сопротивление переменному току. Это означает, что сопротивление в канале будет измерено постоянным током дважды: с положительной и с отрицательной полярностью тока. Результат измерения будет вычислен на основании обоих измерений.

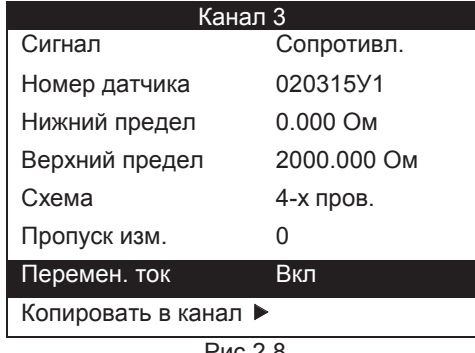

Рис.2.8

Этот режим предусмотрен для уменьшения влияния термоЭДС, возникающих в местах соединения разнородных проводников. Если место соединения подвергается локальному нагреву, термопарный эффект увеличивается и может вносить значительные искажения в величину измеряемого сопротивления. Особенно сильным влияние может быть при проведении точных измерений температуры при помощи ТС и ЭТС.

Искажения в результирующий сигнал могут быть внесены при большом градиенте температур в месте соединения разнородных проводников, а также при большой скорости нагрева или охлаждения контакта.

Режим измерения сопротивления переменным током значительно уменьшает влияние термоЭДС, повышая точность измерений, а также уменьшает время стабилизации показаний мультиметра при локальном непродолжительном нагреве или охлаждении места контакта.

Чтобы изменить режим тока измерения, выберите строку настройки кнопками «Вверх» и «Вниз», затем нажмите «Enter». В открывшемся меню выберите желаемый режим и нажмите «Enter» для сохранения изменений или «Esc» для выхода без сохранения.

Измерения переменным током могут проводиться на 4-х проводной и 3-х проводной схемах измерения. При использовании 3-х проводной схемы измерения необходимо провести калибровку канального смещения, поскольку смещение сигнала измерения может отличаться для постоянного и переменного тока (cм. примечание в п. 2.2.5).

# 2.2.7 Копирование настроек канала

Удобной дополнительной функцией является функция копирования конфигурации канала в любой другой канал. Выберите пункт «Копировать в канал» и нажмите клавишу «Enter». На экране появится список каналов, в которые можно скопировать конфигурацию:

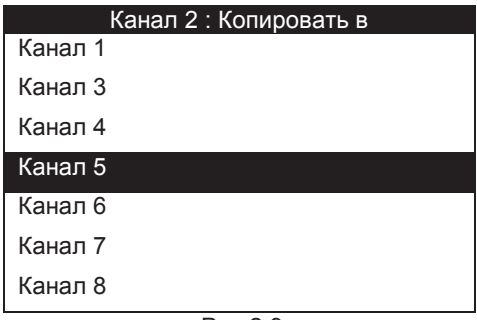

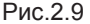

Выбрав необходимый канал с помощью клавиш «Вверх» и «Вниз», нажмите клавишу «Enter». При необходимости повторите операцию многократно. *Обратите внимание: если вы копируете настройки канала с термопарой, необходимо следить за конфигурацией канала измерения температуры холодного спая.*

2.2.8 Дополнительные параметры сигналов

Рассмотрим некоторые дополнительные параметры конфигурации канала, доступные только для особых типов сигнала.

При измерении сопротивления необходимо указать вариант схемы подключения измеряемого сопротивления:

| Канал 3              |                    |
|----------------------|--------------------|
| Сигнал               | Сопротивл.         |
| Номер датчика        | 020315Y1           |
| Нижний предел        | $0.000 \text{ OM}$ |
| Верхний предел       | 2000.000 Ом        |
|                      |                    |
| Схема                | 4-х пров.          |
| Пропуск изм.         |                    |
| Перемен. ток         | Откп               |
| Копировать в канал ▶ |                    |

Рис.2.10

Необходимо выбрать один из двух вариантов:

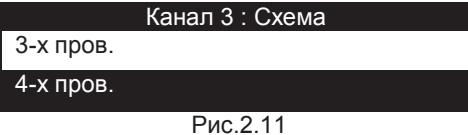

При измерении сигнала термопреобразователя сопротивления, помимо схемы подключения, необходимо выбрать тип и номинал используемого термопреобразователя сопротивления:

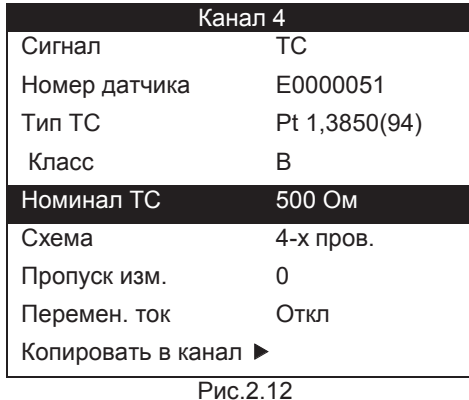

Доступны следующие типы термопреобразователей сопротивления и значения номинала (выбираются из списка):

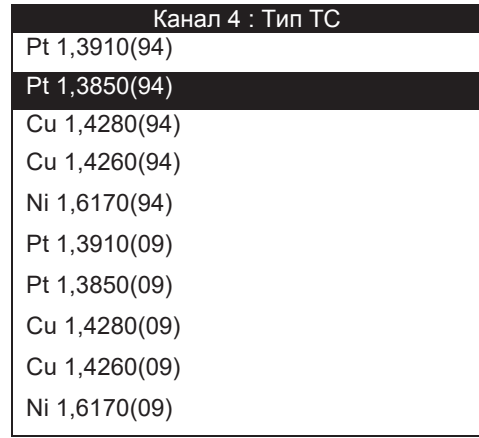

Термопреобразователи сопротивления с идентификатором «(94)» имеют НСХ по ГОСТ 6651-94, ТС с идентификатором «(09)» имеют НСХ по ГОСТ 6651- 2009. Поверка сопротивлений по ГОСТ 8.461-2009 в приборе не предусмотрена

Рис.2.13

(предусмотрена только непосредственная работа с ними – измерение температуры). Для проведения поверки ТС с НСХ по ГОСТ 6651-2009 следует использовать прилагаемое ПО для ПК.

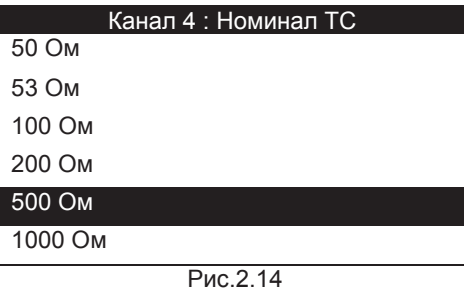

Для ТС больших номиналов (200 Ом и более) мультиметр работает в режиме автодиапазона сопротивления. Если происходит переход через границу диапазона в ту или иную сторону, мультиметр автоматически меняет диапазон и проводит еще одно измерение. На экране при этом отображается конечное измеренное значение температуры.

В случае проведения поверки для вынесения заключения о результатах поверки термопреобразователя сопротивления необходимо также выбрать его класс:

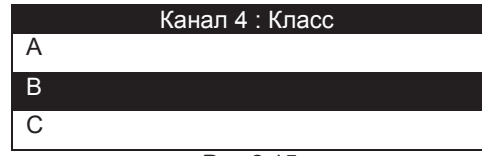

Рис.2.15

При измерении температуры термопары необходимо выбрать тип термопары, канал измерения температуры холодного спая, а также ввести значение температуры холодного спая в случае виртуального канала ее измерения (это актуально только для режима измерения, так как в режиме поверки это значение задается в ходе поверки). «*Виртуальный канал» означает, что температура холодного спая измеряется внешним дополнительным термометром и необходимо только ввести с клавиатуры это уже известное значение в память мультиметра.*

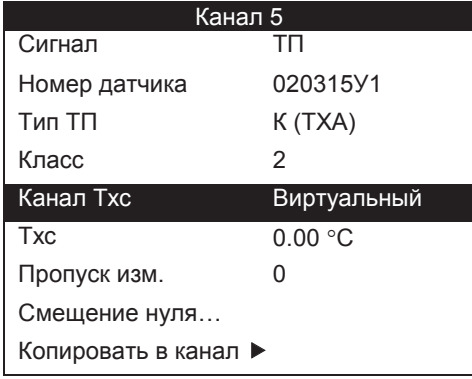

Рис.2.16

Доступны следующие типы термопар:

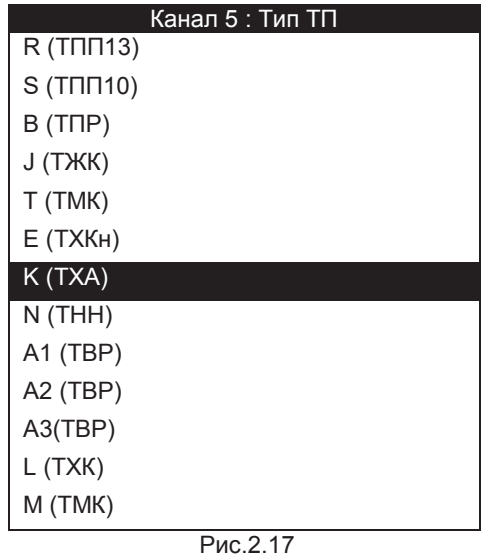

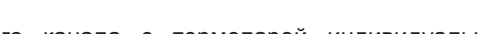

Для каждого канала с термопарой индивидуально задается канал измерения температуры холодного спая.

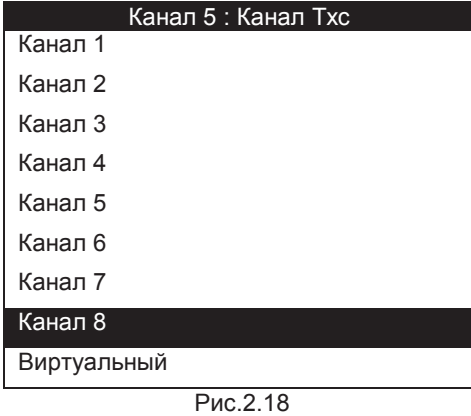

При этом возможны три варианта.

Если в качестве канала измерения температуры холодного спая указан тот же канал, к которому подключена сама термопара, *измерение должно осуществляться с помощью поставляемого в комплекте с прибором кабеля с встроенным термозондом (кабель КТП)*.

*Если же для цели измерения температуры холодного спая выбран независимый канал, к которому подключен термопреобразователь сопротивления, необходимо обеспечить правильную настройку выбранного физического канала,* т.е. выбрать соответствующий тип и номинал термопреобразователя сопротивления.

Если выбран виртуальный канал измерения температуры холодного спая, в меню конфигурации канала присутствует поле для ввода значения температуры холодного спая (правила ввода численных значений описаны выше). Однако заданное значение будет актуально только в режиме измерений, так как в режиме поверки это значение будет запрашиваться непосредственно в ходе поверки.

При измерении сигнала эталонного термометра сопротивления необходимо указать номер используемого эталонного термометра (один из пяти эталонных термометров, занесенных в память прибора):

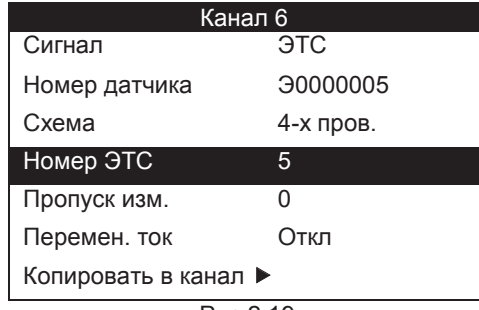

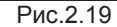

Параметры эталонных термометров можно ввести в подменю настройки: Главное меню –> Настройка –> Параметры ЭТС –> ЭТС №Х. Для ввода доступны: сопротивление тройной точки воды, коэффициенты a, b, c, M (согласно МТШ-90), а также заводской номер эталонного термометра:

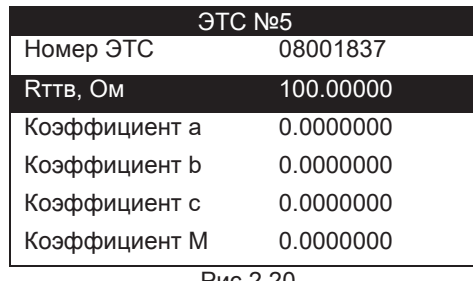

Рис.2.20

При измерении сигнала эталонной термопары необходимо указать номер используемой эталонной термопары (одна из пяти эталонных термопар, занесенных в память прибора):

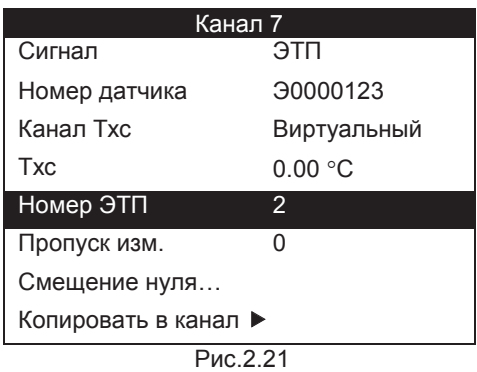

Параметры эталонных термопар можно ввести в подменю настройки: Главное меню –> Настройка –> Параметры ЭТП –> ЭТП №Х. Для ввода доступны тип термопары, количество калибровочных точек (максимум 10) и пара значений температура – ЭДС для каждой точки, взятая из свидетельства о поверке эталонной термопары:

| <b>GILL Nº2</b> |                    |
|-----------------|--------------------|
| Номер ЭТП       | 93658110           |
| Тип ТП          | $S(T\Pi\Pi10)$     |
| Кол-во точек    | $\mathcal{P}$      |
| т               | 0.00 °C            |
| F               | $0.000 \text{ MB}$ |
| т               | 100.00 $\degree$ C |
| F               | 10.000 мВ          |
|                 |                    |

Рис.2.22

# **2.3 Автоматическая поверка**

Прибор обладает функцией автоматической поверки датчиков (термопар, сопротивления, термопреобразователей с унифицированными выходными сигналами, датчиков давления и др.)

Перед проведением поверки необходимо правильно сконфигурировать каналы. После этого в главном меню следует указать один из трех возможных типов поверки (по типу поверяемого датчика): ТС, ТП или датчик с унифицированным выходным токовым сигналом.

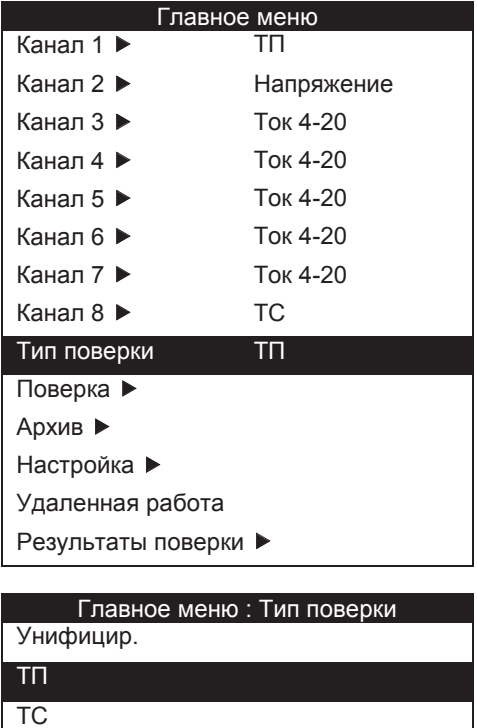

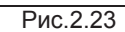

Не выбран

Если тип поверки указан неправильно (т.е. среди всех каналов нет ни одного, настроенного на этот тип сигнала), меню «Поверка» становится недоступным и прибор указывает, что тип поверки не выбран:

| Главное меню         |            |
|----------------------|------------|
| Канап 1 ▶            | Ток 4-20   |
| Канап 2 ▶            | Напряжение |
| Канап 3 ▶            | Ток 4-20   |
| Канап 4 ▶            | Ток 4-20   |
| Канап 5 ▶            | Ток 4-20   |
| Канап 6 ▶            | Ток 4-20   |
| Канал 7 ▶            | Ток 4-20   |
| Канап 8 ▶            | ТC         |
| Тип поверки          | Не выбран  |
| Архив ▶              |            |
| Настройка ▶          |            |
| Удаленная работа     |            |
| Результаты поверки ▶ |            |

Рис.2.24

В случае, если имеются каналы, сконфигурированные на сигнал, соответствующий вводимому типу поверки (ТС, ТП или унифицированному), возможна процедура настройки автоматизированной поверки датчиков, подключенных к этим каналам. При этом в меню появляется строка «Поверка». Поместив курсор на указанную строку и нажав клавишу «Enter», войдите в меню для конфигурирования точек поверки и непосредственно запуска процесса поверки:

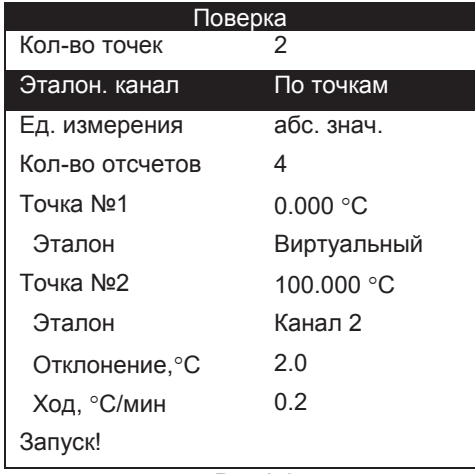

Рис.2.25

Здесь задается число точек поверки (максимум - 9), эталонный канал (общий или индивидуальный для каждой точки), целевые значения (в ходе поверки они будут дополнены реальными значениями эталона) и единицы измерения целевых значений (абсолютные значения или %; при поверке термопар и термопреобразователей сопротивления возможен выбор только абсолютных значений).

| Поверка: Эталон. Канал |
|------------------------|
| Канал 1                |
| Канал 2                |
| Канап 3                |
| Канап 4                |
| Канап 5                |
| Канап 6                |
| Канап 7                |
| Канап 8                |
| Виртуальный            |
| По точкам              |

Рис.2.26

*«Виртуальный эталонный канал» означает, что эталонный сигнал задается / измеряется внешним дополнительным калибратором, и остается только ввести с клавиатуры уже известное значение в память прибора.* Если эталон в точке – не виртуальный, то для этой точки можно задать значение допустимого отклонения целевой температуры, а также значение допустимого *временного хода* температуры, при которых возможно снятие данных. В ходе поверки на основе этих значений пользователю выдается приглашение к началу записи данных. Запись данных в любом случае инициируется пользователем по своему усмотрению – нажатием соответствующей клавиши.

Значение параметра *«Количество отсчетов»* определяет число проходов по всем каналам в каждой точке поверки с записью результатов измерений всех проходов. В режиме отображения отчета о поверке на экране прибора эти значения усредняются.

Запуск процедуры поверки осуществляется нажатием клавиши «Enter» на команде *«Запуск!»* меню «Поверка». Перед запуском еще раз убедитесь в правильной конфигурации каналов и точек поверки иначе поверка может не выполняться. В ходе поверки будет осуществляться поверка всех каналов (и только тех), конфигурация которых соответствует выбранному типу поверки (ТС, ТП или унифицированному).

В режиме выхода на точку экран имеет следующий вид (здесь для случая поверки датчиков температуры с унифицированным выходным сигналом, отображение первичной измеряемой величины):

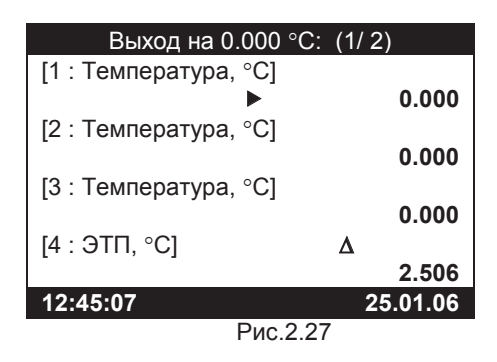

В заголовке экрана указаны: номер точки / количество точек.

Четверки каналов можно «листать», как и в обычном режиме измерений. Символ « $\Delta$ » отображается для эталонного канала в случае, когда температура эталона еще не удовлетворяет заданному для точки допустимому отклонению от целевой температуры или временному ходу температуры. Когда температура термостата достигла целевой, а скорость ее изменения – в пределах заданной величины, то этот символ исчезает и выдается приглашение на съем точки.

В случае необходимости пользователю будет предложено ввести температуру холодного спая:

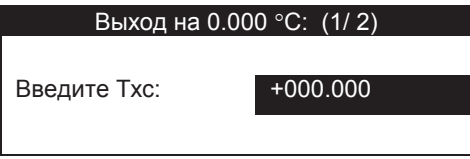

Рис.2.28

При нажатии на клавишу «Enter» в режиме выхода на точку осуществляется переход непосредственно к режиму записи измерений, т.е. съему данной поверяемой точки для всей группы каналов, удовлетворяющих выбранному типу поверки. При этом четверки каналов будут меняться на экране автоматически. Число проходов соответствует выбранному параметру «Количество отсчетов». Поверку можно прервать нажатием клавиши «Esc».

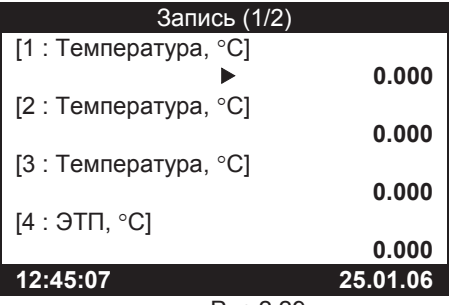

Рис.2.29

В случае выбора виртуального эталона для данной точки, перед записью предлагается ввести значение эталона, по умолчанию равное целевому значению точки поверки:

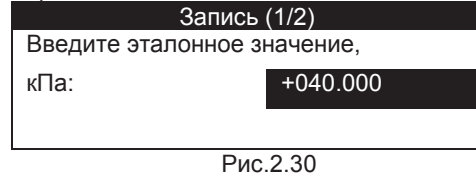

Процесс повторяется циклически – до исчерпания списка точек поверки, и по его завершении предлагается ввести имя файла для *сохранения результатов в архиве*. По умолчанию имя файла сформировано из текущих даты и времени: день, месяц, часы и минуты.

Для просмотра отчета о поверке необходимо выбрать в главном меню пункт «Результаты поверки», который доступен до внесения изменений в настройки или выключения питания. Внешний вид отчета зависит от типа сигнала и количества точек поверки. Для датчиков с унифицированными выходными сигналами отчет выглядит следующим образом.

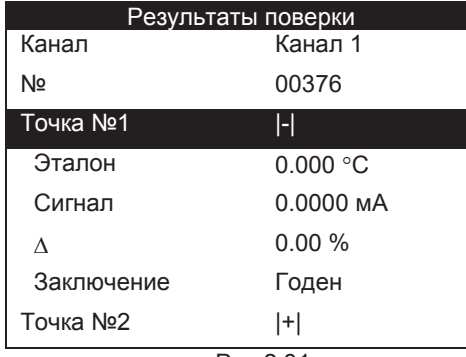

Рис.2.31

Отчет выполнен в виде древовидной структуры, ветви которой можно разворачивать и сворачивать с помощью клавиши «Enter», когда маркер расположен на строке «Точка № ». В верхней строке осуществляется выбор канала. Сворачивание ветвей, содержащих результаты поверки для конкретных точек, позволяет избежать длительного прокручивания объемного отчета при помощи клавиш «Вверх» и «Вниз». *Заключение о годности* поверяемого датчика выдается индивидуально для каждой точки поверки на основе введенной в канальной настройке величины допустимого отклонения.

Для случая поверки термопар и термопреобразователей сопротивления отчет содержит величины, регламентированные стандартами по поверке термопар и термометров сопротивлений. Необходимо заметить, что с целью удобства непосредственно в ходе измерений и поверки результаты измерений термопар и термопреобразователей сопротивления представлены в градусах, однако в отчет они помимо этого заносятся в мВ и Ом, как того требуют стандарты поверки. Ниже представлен отчет для поверки термопары в случае виртуального эталона:

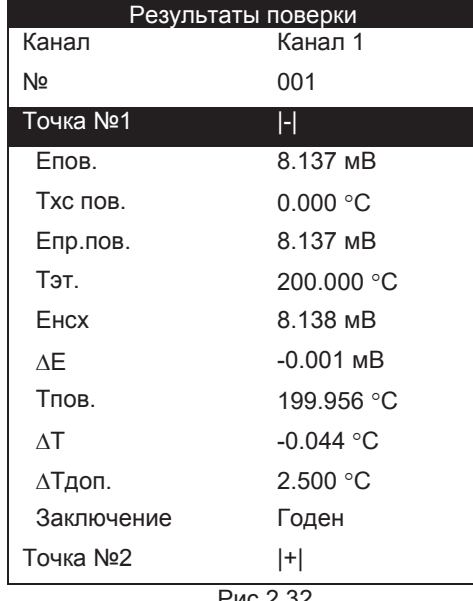

Рис.2.32

Перечень принятых сокращений приведен в **Приложении Д**. *Заключение о годности* поверяемой термопары выдается индивидуально для каждой точки поверки на основе введенного в канальной настройке класса поверяемой ТП, в соответствии с ГОСТ 6616-94 (допустимое отклонение по температуре для конкретных значений температуры).

В случае термопреобразователей сопротивления возможны два варианта отображения отчета: для *поверки и градуировки*. Поверка выполняется на двух температурных точках – 0 и 100 °С (целевая температура, реальная может несколько отличаться). Отчет выглядит следующим образом:

| Результаты поверки |             |
|--------------------|-------------|
| Канал              | Канап 1     |
| Nº                 | 001         |
| Точка №1           | H           |
| Тэт.               | 0.000 °C    |
| Rпов.              | 99.998 Om   |
| R0                 | 99.998 Ом   |
| $\triangle$ R0     | $-0.002$ Om |
| ∆R0доп.            | $0.100$ Om  |
| Заключение         | Годен       |
| Точка №2           | H           |
| Тэт.               | 100.000 °C  |
| Rпов.              | 139.108 Ом  |
| W <sub>100</sub>   | 1.3911      |
| W100мин.           | 1.3900      |
| Заключение         | Годен       |
|                    | <u>הה ה</u> |

Рис.2.33

*Заключение о годности* поверяемого термопреобразователя сопротивления выдается индивидуально для обеих точек поверки на основе введенного в канальной настройке класса ТС, в соответствии с ГОСТ 6651-94 (допуск на номинал сопротивления и допуск на отношения сопротивления к номинальному при 100 °С).

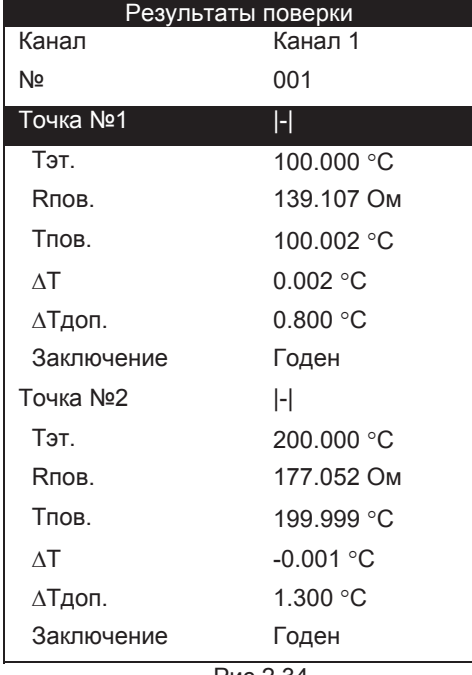

Для варианта *градуировки* отчет может содержать произвольное количество точек, и набор отображаемых параметров в каждой точке отличается от варианта поверки:

Рис.2.34

Перечень принятых сокращений приведен в **Приложении Д**.

*Заключение о годности* поверяемого термопреобразователя сопротивления аналогично выдается индивидуально для каждой точки поверки (градуировки) на основе введенного в канальной настройке класса ТС, в соответствии с ГОСТ 6651-94 (в этом случае рассматривается допустимое отклонение по температуре для конкретных значений температуры).

#### **Примечание:**

Если параметры поверки были заданы неправильно, к примеру, для поверки ТС по ГОСТ 6651-94 были выбраны ТС с характеристиками из ГОСТ 6651-2009 (с литерой «R») или на канале эталона стоял эталонный измеритель, не оговоренный в ГОСТ с методикой поверки, то в результатах поверки это отразится следующим образом:

| Результаты поверки |             |
|--------------------|-------------|
| Канал              | Канап 1     |
| Nº                 | 001         |
| Точка №1           | H           |
| Тэт.               | ?           |
| Rпов.              | 99.998 Ом   |
| R0                 | 99.998 Ом   |
| $\triangle$ R $0$  | $-0.002$ Om |
| ∆R0доп.            | 7           |
| Заключение         | ?           |
| Точка №2           | H           |
| Тэт.               | ?           |
| Rпов.              | 139.108 Ом  |
| W <sub>100</sub>   | 1.3911      |
| W100мин.           | ?           |
| Заключение         | ?           |

Рис.2.35

#### **2.4 Архив**

Прибор способен хранить 256 файлов, включающих результаты поверки и соответствующую конфигурацию мультиметра. Управление файлами доступно в меню «Архив». Возможно открытие и удаление файла, а также полное удаление всех файлов.

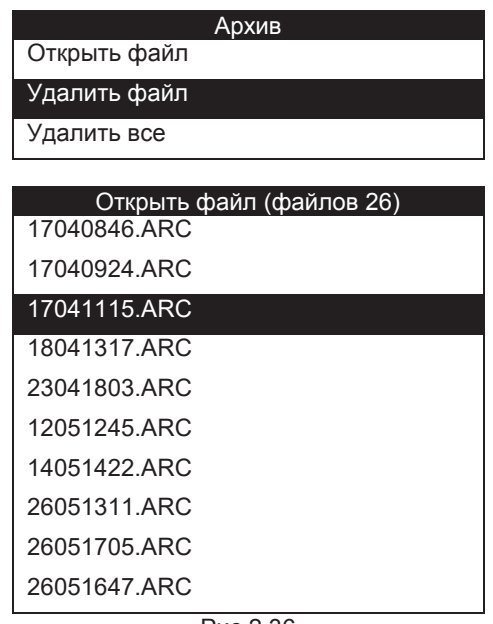

Рис.2.36

После открытия файла *конфигурация прибора* меняется в соответствии с сохраненными в файле настройками, а в главном меню становится доступным пункт «Результаты поверки». *Обратите внимание: перед просмотром результатов нельзя менять конфигурацию каналов и точек поверки, так как эти параметры участвуют в расчетах, выполняемых в режиме отображения отчета; если параметры изменены, пункт «Результаты поверки» будет недоступен.*

# **2.5 Общие настройки**

Общие настройки (Главное меню –> Настройка –> Общие настройки) включают в себя установку времени и даты, настройку контрастности экрана и настройку параметров интерфейса RS-232 (рассматривается в главе «Удаленная работа»).

| Общие настр.  |          |
|---------------|----------|
| Дата          |          |
| Время         | 15:27:11 |
| Интерфейс ▶   |          |
| Контрастность | g        |
| Звук ▶        |          |
|               |          |

Рис.2.37

Значение контрастности выбирается из списка условных значений. Контрастность экрана может меняться с изменением температуры окружающей среды. Значение даты и времени отображается в меню общих настроек только в момент редактирования значения. Прервать ввод нового значения можно нажатием клавиши «Esc».

Следует отметить, что значение *контрастности* и параметры интерфейса наряду с другими *параметрами конфигурации* прибора сохраняются в файле при архивации результатов поверки датчиков.

Настройки звука имеют следующий вид (пример):

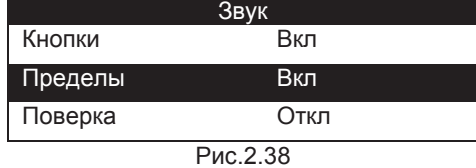

Мультиметр имеет несколько источников событий для звуковых сигналов.

- x «Кнопки» звук будет издаваться при каждом нажатии на любую из кнопок
- x «Пределы» звук будет издаваться, если измеряемый сигнал достиг верхнего или нижнего пределов. Если сигнал достиг НП, издается низкий звук, ВП – высокий. Длительность больше, чем у кнопок.
- x «Поверка» звук будет издаваться каждые 3 секунды, если сигнал на эталонном канале достиг целевого значения и не выходит за допуск более минуты. Частота звука выше, чем у кнопок, но ниже, чем при достижении ВП. Длительность звука больше, чем при НП и ВП.

По кнопке «Enter» можно зайти в любое подменю и включить/отключить функцию звука для отдельного события.

### **2.6 Удаленная работа**

Прибор оборудован интерфейсом RS-232, который предоставляет возможность удаленной работы посредством SCPI-подобных команд. Для передачи команд и чтения результатов можно использовать как программу стандартного терминального доступа для COM-порта, так и специализированные программы (убедитесь, что настройки порта прибора соответствуют настройкам порта терминала: Главное меню –> Настройка –> Общие настройки –> Интерфейс). Можно выбирать скорость передачи данных, четность и число стоповых битов (число битов данных фиксировано):

| <b>Интерфейс</b> |      |
|------------------|------|
| Скорость         | 9600 |
| Четность         | Нет  |
| Стоповые биты    |      |
| Биты данных      | R    |

Рис.2.39

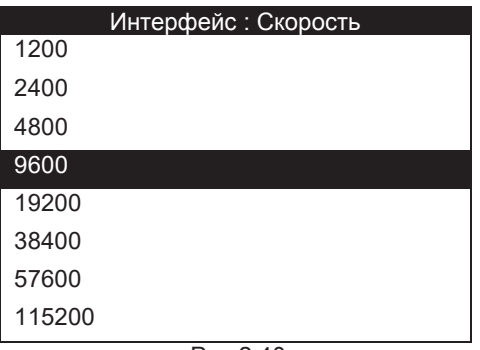

Рис.2.40

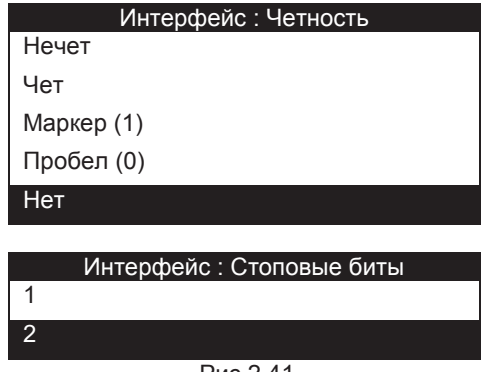

Для работы под управлением компьютера необходимо в главном меню прибора установить маркер на строку «Удаленная работа» и нажать «Enter». При этом на экране мультиметра появится пустое поле с заголовком «Удаленная работа». *Выйти из удаленного режима* и вернуться в главное меню можно, послав команду LOCAL или нажав кнопку «Esc» на приборе после останова транзакций (в процессе обмена нажатие кнопок может не обслуживаться). Аппаратное отключение канала связи приведет прибор в состояние ожидания команды, режим удаленной работы сохраняется.

Ниже приведен список поддерживаемых команд, предназначенных для удаленной работы. Используются следующие условные обозначения. Фигурные скобки ({ }) заключают параметры командной строки. Треугольные скобки (< >) означают, что необходимо подставить значение указанного параметра. *Разделителем* является пробел. Символ логического ИЛИ «**|**» означает выбор одного из ряда параметров. *Каждая командная строка должна заканчиваться символом возврата (0x0D) и символом новой строки (0x0A).*

**CHAN {1 | 2 | 3 | 4 | 5 | 6 | 7 | 8} VOLT? {MIN | MAX}** 

Рис.2.41

```
RES? {MIN | MAX} 
RES_ALT? {MIN | MAX} 
RES3? {MIN | MAX} 
RES3_ALT? {MIN | MAX} 
CURR? 
TCURR? 
TCOUPLE? {R | S | B | J | T | E | K | N | A1 | A2 | A3 | L | M} 
{<температура с.к.>} 
TRES? {Pt1,3910(94) | Pt1,3850(94) | Cu1,4280(94) | Cu1,4260(94) 
| Ni1,6170(94) | Pt1,3910(09) | Pt1,3850(09) | Cu1,4280(09) | 
Cu1,4260(09) | Ni1,6170(09)} {<номинал, Ом>} 
TRES_ALT? {Pt1,3910(94) | Pt1,3850(94) | Cu1,4280(94) | 
Cu1,4260(94) | Ni1,6170(94) | Pt1,3910(09) | Pt1,3850(09) | 
Cu1,4280(09) | Cu1,4260(09) | Ni1,6170(09)} {<номинал, Ом>} 
TRES3? {Pt1,3910(94) | Pt1,3850(94) | Cu1,4280(94) | 
Cu1,4260(94) | Ni1,6170(94) | Pt1,3910(09) | Pt1,3850(09) | 
Cu1,4280(09) | Cu1,4260(09) | Ni1,6170(09)} {<номинал, Ом>} 
TRES3_ALT? {Pt1,3910(94) | Pt1,3850(94) | Cu1,4280(94) | 
Cu1,4260(94) | Ni1,6170(94) | Pt1,3910(09) | Pt1,3850(09) | 
Cu1,4280(09) | Cu1,4260(09) | Ni1,6170(09)} {<номинал, Ом>} 
TCJ?
```
**LOCAL** 

Рассмотрим подробно каждую из команд.

**CHAN {1 | 2 | 3 | 4 | 5 | 6 | 7 | 8}** 

Выбор канала. Канал остается активным в течение всего сеанса удаленной работы до получения новой команды выбора канала. В случае успешного выполнения команды возвращается номер выбранного канала. В противном случае возвращается «ERROR».

*Пример*

Команда: CHAN 1

Ответ: 1

#### **VOLT? {MIN | MAX}**

Измерение напряжения в указанном диапазоне (MIN – диапазон 0.2 В, MAX – диапазон 1 В). В случае успешного выполнения команды возвращается результат измерения (В). В противном случае возвращается «ERROR».

*Пример*

Команда: VOLT? MIN Ответ: 0.0250000

**RES? {MIN | MAX}** 

**RES\_ALT? {MIN | MAX}** 

RES? - измерение сопротивления по 4-х проводной схеме постоянным током в указанном диапазоне (MIN – диапазон 400 Ом, MAX – диапазон 2000 Ом). RES\_ALT? – измерение переменным током (см.п.2.2.5). В случае успешного выполнения команды возвращается результат измерения (Ом). В противном случае возвращается «ERROR».

*Пример*

Команда: RES? MAX Ответ: 1000.015

**RES3? {MIN | MAX}** 

**RES3\_ALT? {MIN | MAX}** 

RES3? - измерение сопротивления по 3-х проводной схеме постоянным током в указанном диапазоне (MIN – диапазон 400 Ом, MAX – диапазон 2000 Ом). RES\_ALT? – измерение переменным током (cм.п.2.2.5). В случае успешного выполнения команды возвращается результат измерения (Ом). В противном случае возвращается «ERROR».

*Пример*

Команда: RES? MAX Ответ: 1000.015

## **CURR?**

Измерение тока в режиме «0-20». В случае успешного выполнения команды возвращается результат измерения (мА). В противном случае возвращается «ERROR».

## *Пример*

Команда: CURR? Ответ: 2.0501

## **TCURR?**

Измерение тока в режиме «4-20». В случае успешного выполнения команды возвращается результат измерения (мА). В противном случае возвращается «ERROR».

*Пример* Команда: CURR? Ответ: 19.7904

**TCOUPLE? {R | S | B | J | T | E | K | N | A1 | A2 | A3 | L** 

**| M} {<***температура с.к.***>}** 

Измерение температуры термопарой. В качестве параметров задаются тип термопары и величина температуры холодного спая (предварительно измеренная или заранее известная). В случае успешного выполнения команды возвращается результат измерения (градусы Цельсия). В противном случае возвращается «ERROR».

*Пример*

Команда: TCOUPLE? K 21.5 Ответ: 449.29

**TRES? {Pt1,3910(94) | Pt1,3850(94) | Cu1,4280(94) | Cu1,4260(94) | Ni1,6170(94) | Pt1,3910(09) | Pt1,3850(09) | Cu1,4280(09) | Cu1,4260(09) | Ni1,6170(09)} {<***номинал, Ом***>} TRES\_ALT? {Pt1,3910(94) | Pt1,3850(94) | Cu1,4280(94) | Cu1,4260(94) | Ni1,6170(94) | Pt1,3910(09) | Pt1,3850(09) | Cu1,4280(09) | Cu1,4260(09) | Ni1,6170(09)} {<***номинал, Ом***>}** 

TRES? - измерение температуры термометром сопротивления по 4-х проводной схеме постоянным током. TRES\_ALT? – измерение переменным током (см.п.2.2.5). В качестве параметров задаются тип термопреобразователя сопротивления и его номинальное сопротивление. В случае успешного выполнения команды возвращается результат измерения (градусы Цельсия). В противном случае возвращается «ERROR».

*Пример*

Команда: TRES? Pt1,3910(09) 100 Ответ: 98.295

**TRES3? {Pt1,3910(94) | Pt1,3850(94) | Cu1,4280(94) | Cu1,4260(94) | Ni1,6170(94) | Pt1,3910(09) | Pt1,3850(09) | Cu1,4280(09) | Cu1,4260(09) | Ni1,6170(09)} {<***номинал, Ом***>} TRES3\_ALT? {Pt1,3910(94) | Pt1,3850(94) | Cu1,4280(94) | Cu1,4260(94) | Ni1,6170(94) | Pt1,3910(09) | Pt1,3850(09) | Cu1,4280(09) | Cu1,4260(09) | Ni1,6170(09)} {<***номинал, Ом***>}** 

TRES3? - измерение температуры термометром сопротивления по 3-х проводной схеме постоянным током. TRES3\_ALT? – измерение переменным током (см.п.2.2.5). В качестве параметров задаются тип термопреобразователя сопротивления и его номинальное сопротивление. В случае успешного выполнения команды возвращается результат измерения (градусы Цельсия). В противном случае возвращается «ERROR».

*Пример*

Команда: TRES3? Pt1,3850(94) 500 Ответ: 100.017

**TCJ?** 

Измерение температуры холодного спая с помощью поставляемого в комплекте кабеля с термозондом для работы с термопарой. Измерение ЭДС термопары и температуры термозонда в данном случае осуществляется на одном канале. *Пример*

```
Команда: TCJ?
Ответ: 25.309
```
# **LOCAL**

Выход из режима удаленной работы. В случае успешного выполнения команды на экране прибора появляется главное меню, управление передается клавиатуре. В противном случае возвращается «ERROR».

После прекращения режима удаленной работы прибор возвращается в исходное состояние, конфигурацию предшествующую переходу в этот режим.

# **2.7 Калибровка**

Пользовательская калибровка прибора (Главное меню –> Настройка –> Калибровка) предполагает калибровку нуля и полной шкалы (только в комплексе) независимо для всех типов сигналов и диапазонов (диапазон измерения напряжения 200 мВ не калибруется, так как жестко связан с диапазоном 1 В).

*Калибровка предназначена* для устранения погрешности вносимой в результате старения компонентов схемы и может выполняться при периодической поверке прибора. В таком случае метрологом делается отметка в паспорте о состоянии счетчика калибровок и режима измерения сопротивления (см.п.2.2.5) для последующего контроля. Иначе (или в случае несовпадения данных) поверка осуществляется по заводским коэффициентам (перед поверкой необходимо выполнить сброс коэффициентов командой меню «Восстановить по умолчанию») в режиме постоянного тока (см.п.2.2.5). При отклонении параметров внутренних эталонов и смещения нуля более чем на три величины основной погрешности калибровка не выполнится и на экране появится соответствующее сообщение.

*Калибровка может быть использована как пользовательская* – для проведения измерений по имеющимся эталонам. При этом поверка прибора должна осуществляться по заводским коэффициентам (перед поверкой необходимо выполнить сброс коэффициентов командой меню «Восстановить по умолчанию») в режиме постоянного тока (см.п.2.2.5).

Меню калибровки содержит счетчик общего числа проведенных калибровок с момента выпуска прибора, при этом подсчитываются калибровки по различным типам и диапазонам сигналов (*прибор разблокирован*):

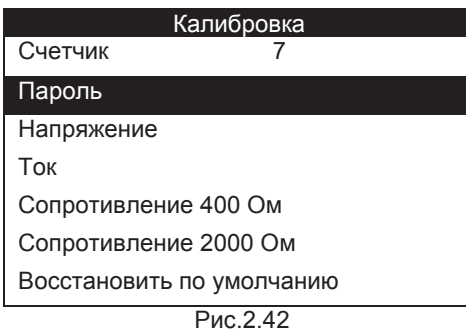

Мультиметры поставляются разблокированными. Ввод пользовательского пароля позволяет предотвратить несанкционированный доступ к функциям калибровки. При этом в меню «Калибровка» останутся только «Счетчик» и «Пароль». Статус пароля хранится в энергонезависимой памяти, таким образом, нет необходимости каждый раз заново вводить пароль после включения прибора, если функции калибровки уже разблокированы в ходе предыдущего сеанса работа. Чтобы снова закрыть доступ к функциям калибровки, введите новый пароль из 8 символов (цифры, буквы, пробелы), и он будет сохранен в энергонезависимой памяти прибора.

**Внимание: Если Вы забудете введенный пароль, разблокировать прибор можно будет только в сервисе производителя.**

*Калибровка диапазонов сопротивления выполняется в режиме тока измерения установленного для первого канала до калибровки (для любого диапазона, даже если выбран сигнал тока или напряжения)*.

Чтобы произвести калибровку, убедитесь, что прибор разблокирован, выберите необходимый тип калибровки в меню калибровки и нажмите клавишу «Enter». Далее следуйте инструкциям на экране. Первый этап калибровки – калибровка нуля. Затем калибруется полная шкала. В ходе калибровки полной шкалы к входу прибора подключается эталонный сигнал, точное значение эталонного сигнала пользователь вводит с клавиатуры.

Исключение составляет лишь диапазон измерения сопротивления 2000 Ом. При его калибровке требуется использовать меры сопротивления как при калибровке нуля, так и полной шкалы.

В любой момент процесс калибровки можно прервать нажатием клавиши «Esc». Все калибровки выполняются только на первом канале (действительны для всех). Восстановить заводские коэффициенты можно с помощью команды «Восстановить по умолчанию».

Если при проведении измерений сигнал вышел за допустимые пределы (значение тройной допустимой ошибки в данной точке диапазона, см. табл.1), на экран выводится сообщение об ошибке и процесс калибровки прерывается:

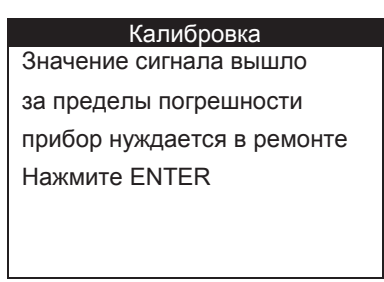

Рис.2.43

Эта ситуация может произойти, если различие между значением меры сопротивления и измеренным значением слишком велико. В случае возникновения данной ошибки убедитесь в том, что значение меры было задано правильно.

# **2.8 Дополнительные настройки**

Для доступа к дополнительным настройкам следует зайти в Главное меню, выбрать пункт «Настройка», затем – «Доп. настройки». Данное меню содержит два поля:

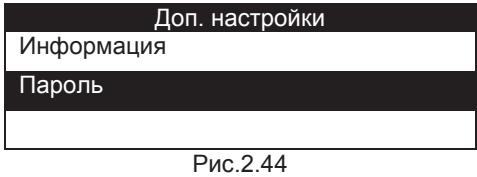

Меню информации содержит основные сведения о приборе: серийный номер, дату характеризации, версию ПО, контрольную сумму ПО и контрольную сумму коэффициентов характеризации.

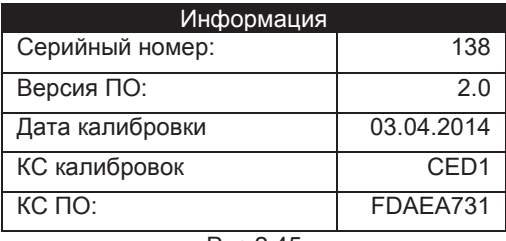

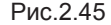

Пароль открывает доступ к служебной информации. Его ввод имеет право осуществлять только специалист в сервисе производителя.

#### **2.9 Возможные неисправности и способы их устранения**

Возможные неисправности и способы их устранения приведены в таблице 5 Таблица 5

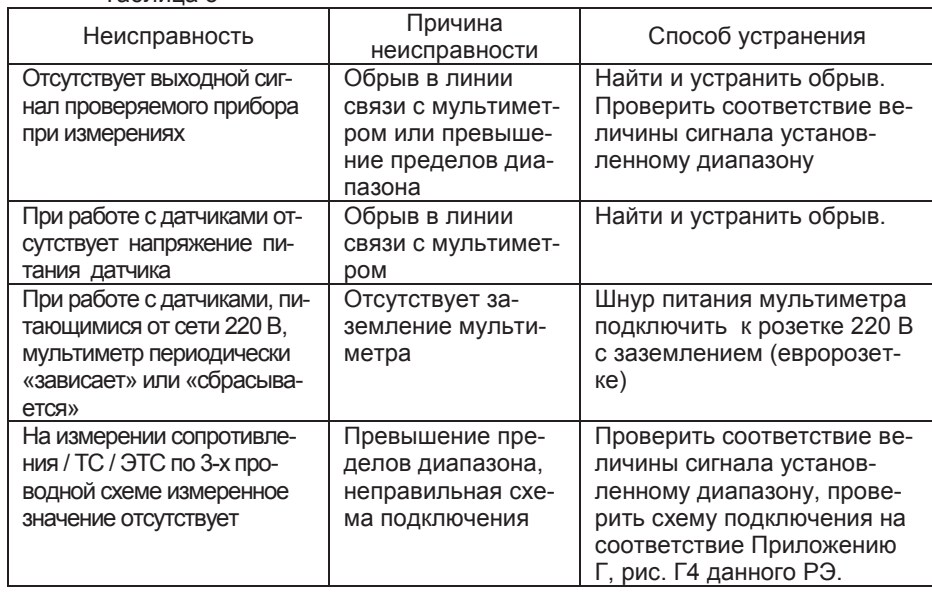

При работе (поверке прибора) с применением электронных датчиков сигнала (калибраторов), обладающих низким выходным динамическим сопротивлением аналоговой обратной связи, следует переводить прибор в одноканальный режим работы. В противном случае коммутации каналов (внутренние переключения) могут приводить к сбоям в работе датчиков сигнала и искажениям показаний.

Длительность коммутационных процессов не превышает 100 мкс, что не влияет на работу приборов стандартных интерфейсов 0-5 мА и 4-20 мА.

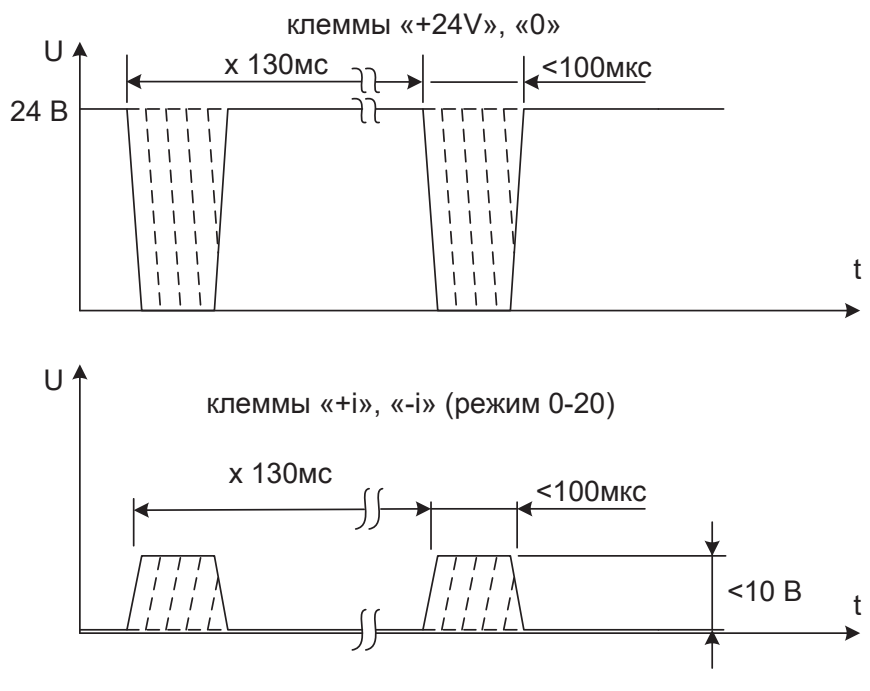

Рис.2.46

В режиме измерения сопротивления прибор в любом случае выполняет коммутации для выполнения алгоритма измерения сличением. Длительность коммутационных процессов не превышает 10 мкс, амплитуда коммутационных выбросов напряжения не более 15 В, при длительности не более 40 нс и частоте следования не более 25 Гц.

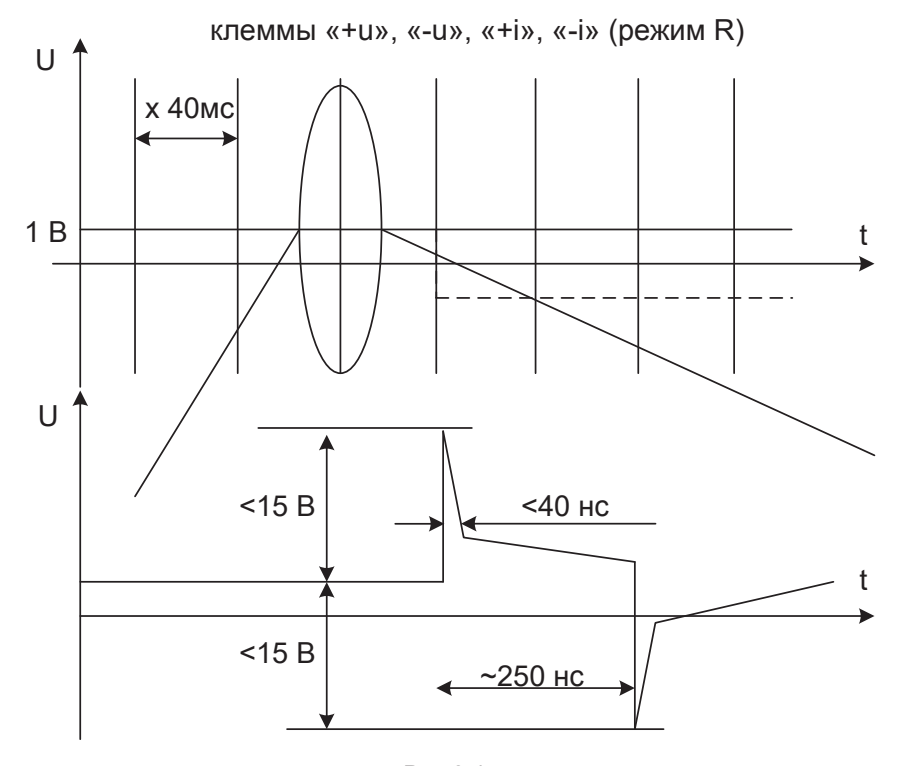

Рис.2.47

Допустимо использование в качестве датчиков сигнала электронных калибраторов сопротивления переменного тока с временем установления δ% до 10 мс.

Мультиметр с неисправностями, не подлежащими устранению или не прошедший периодическую поверку, подлежит текущему ремонту.

Адрес ремонтной организации:

ООО "ЭлМетро Групп", 454014, г.Челябинск, ул. Комсомольский пр-т, 60Б Тел. (351) 741-5421<br>Факс (351) 793-5647  $(351)$  793-5647

# **3 ТЕХНИЧЕСКОЕ ОБСЛУЖИВАНИЕ**

# **3.1 Общие указания**

3.1.1 Техническое обслуживание мультиметра заключается в проверке его технического состояния и в его периодической поверке.

3.1.2 Проверка технического состояния мультиметра осуществляется при входном контроле перед эксплуатацией и в процессе эксплуатации в лабораторных условиях.

3.1.3 При эксплуатации мультиметра проводятся профилактические осмотры, включающие в себя:

- проверку соблюдения условий эксплуатации мультиметра;
- внешний осмотр мультиметра;
- проверку работоспособности мультиметра.

3.1.4 При входном контроле перед вводом в эксплуатацию и в процессе эксплуатации следует проводить проверку основной погрешности мультиметра в соответствии с документом «Мультиметры многоканальные прецизионные ЭЛМЕТРО-Кельвин, Метран 514-ММП Методика поверки 3062.000 МИ».

#### **3.2 Порядок технического обслуживания мультиметра**

Мультиметр является сложным устройством, ремонт следует осуществлять на предприятии-изготовителе.

Ремонт может быть средним или сложным. Средний ремонт заключается в замене отдельных деталей, сложный ремонт предполагает частичную или полную замену узлов.

На восстановленные приборы со сроком эксплуатации основных узлов более 7-и лет гарантия не дается, дата выпуска не меняется. При модернизации дата выпуска может быть изменена по согласованию.

Примечание - плавкий предохранитель установлен внутри корпуса мультиметра и не подлежит прямой замене пользователем.

# **3.3 Техническое освидетельствование**

3.3.1 Мультиметр подлежит государственной поверке.

Межповерочный интервал – один год.

3.3.2 Поверка мультиметра осуществляется в соответствии с документом «Мультиметры многоканальные прецизионные ЭЛМЕТРО-Кельвин, Метран 514-ММП Методика поверки 3062.000 МИ».

## **4 ТРАНСПОРТИРОВАНИЕ**

4.1 Мультиметры транспортируются всеми видами транспорта в крытых транспортных средствах в соответствии с правилами перевозки грузов, действующими на данном виде транспорта.

4.2 Расстановка и крепление ящиков с мультиметрами должны исключать возможность их смещения и ударов друг о друга и о стенки транспорта.

4.3 Условия транспортирования мультиметров должны соответствовать требованиям ГОСТ 15150 условиям хранения 3, но при температуре от минус 25 до 50 °С

4.4 Перед распаковкой мультиметры выдерживают не менее трех часов в сухом и отапливаемом помещении, чтобы они прогрелись и просохли. Только после этого мультиметры могут быть введены в эксплуатацию.

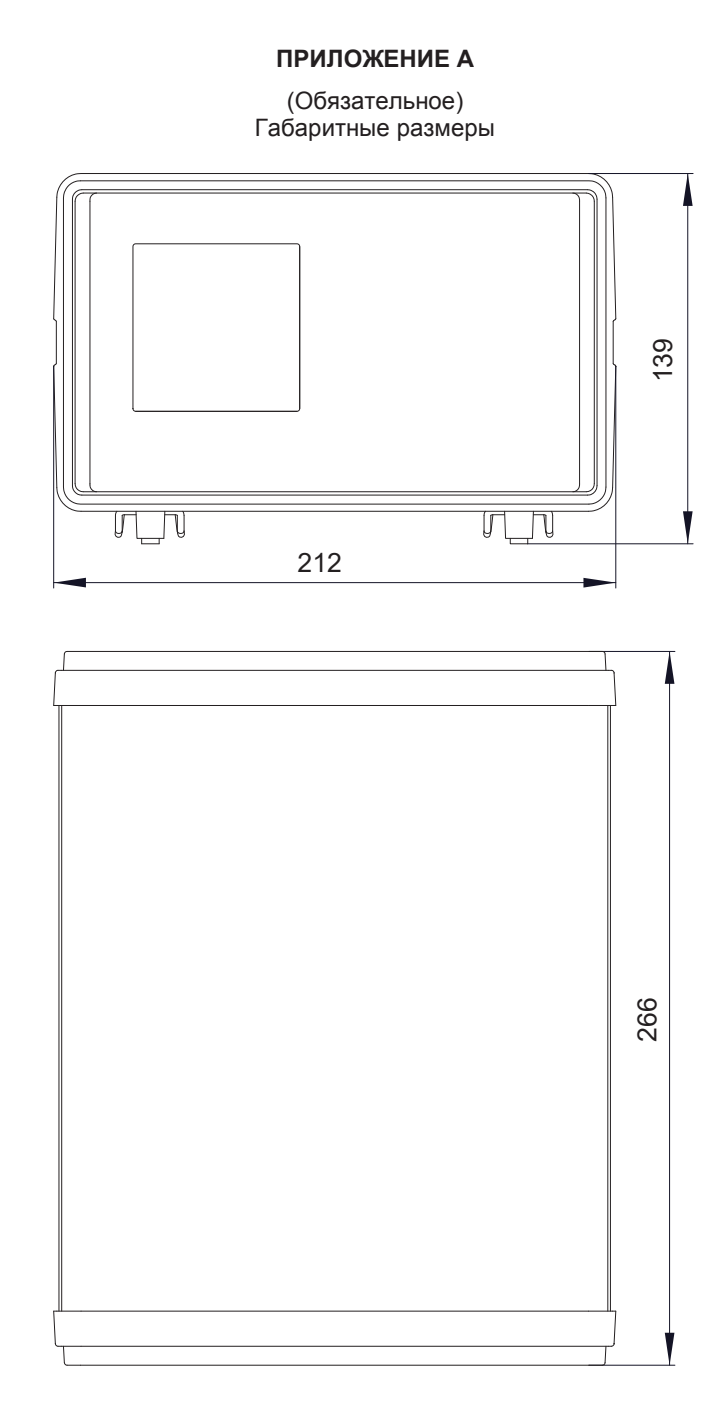

Рисунок А.1 – Габаритные размеры мультиметра ЭЛМЕТРО-Кельвин (не более).

# **ПРИЛОЖЕНИЕ Б**

# (Обязательное)

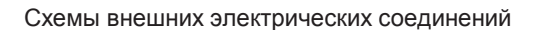

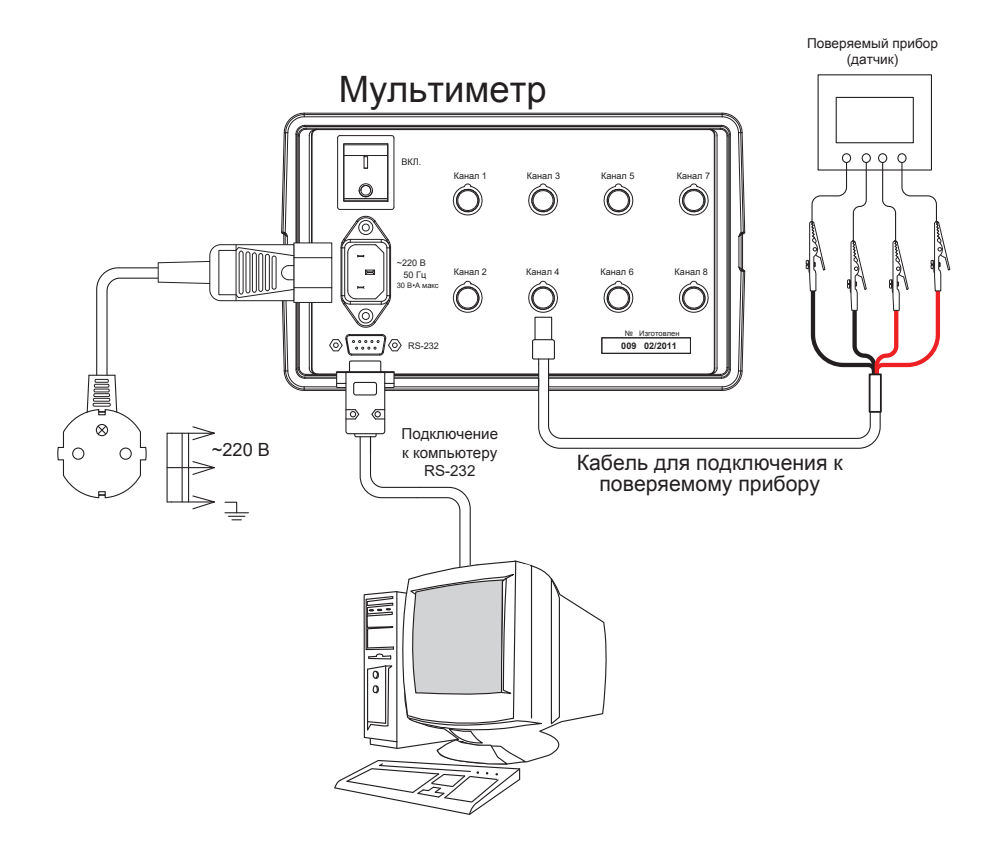

Рисунок Б.1 – Схема внешних электрических соединений мультиметра.

# **ПРИЛОЖЕНИЕ В**

(Обязательное)

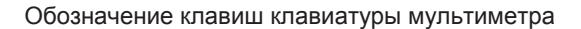

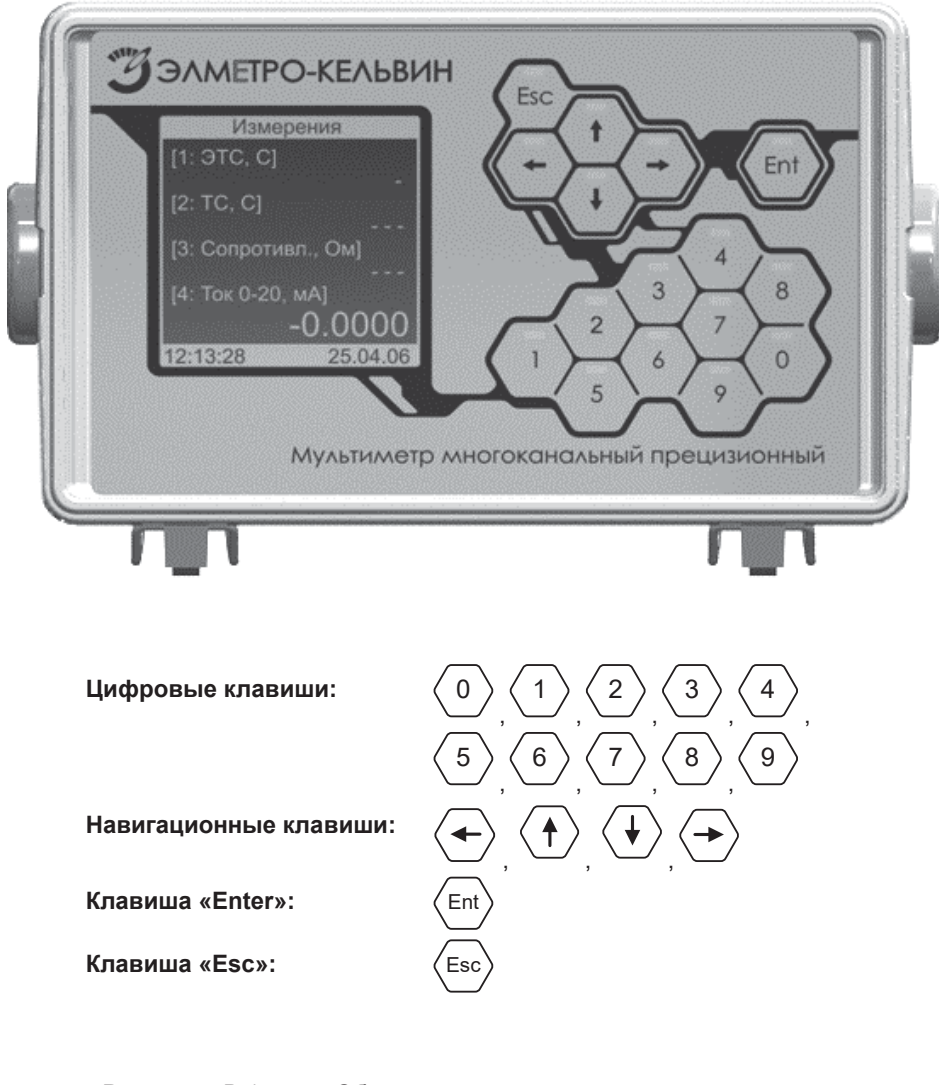

Рисунок В.1 – Обозначение клавиш клавиатуры мультиметра ЭЛМЕТРО-Кельвин.

# **ПРИЛОЖЕНИЕ Г**

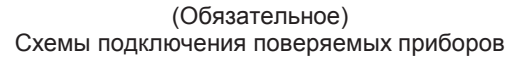

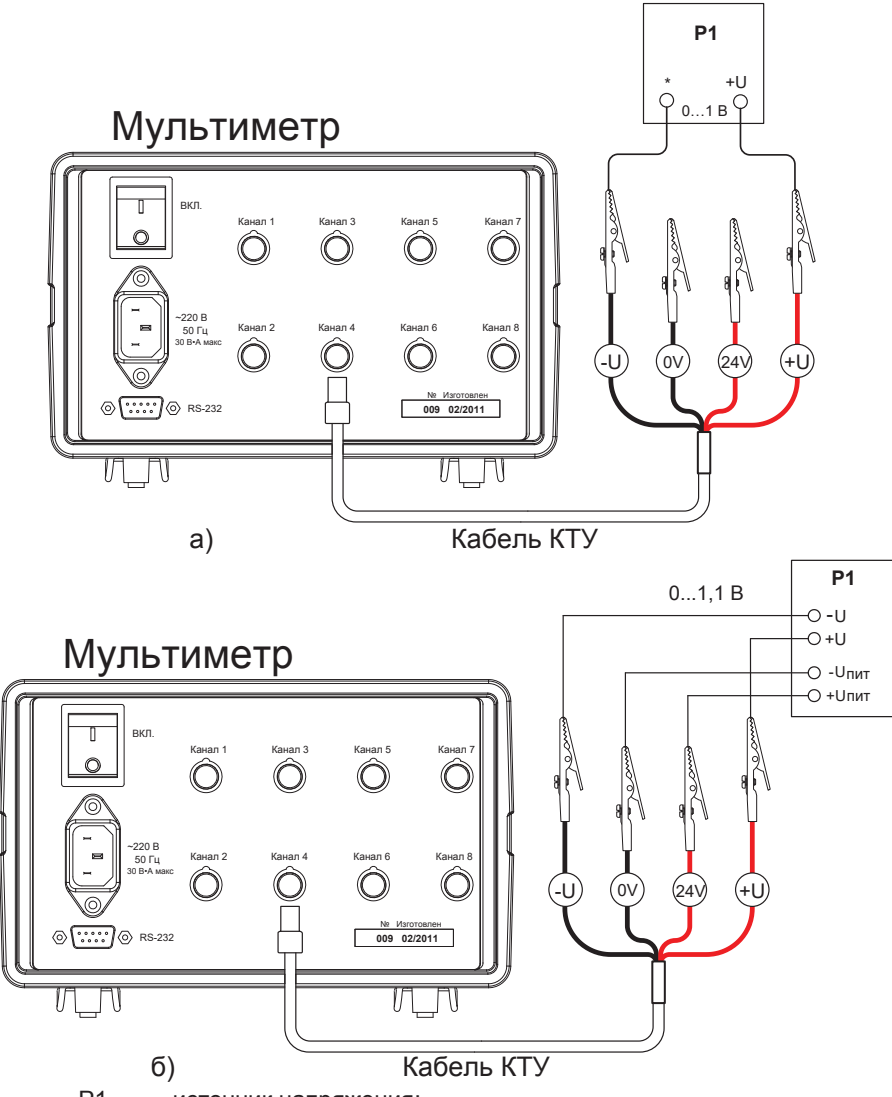

Р1 – источник напряжения;<br>КТУ – кабель для подключен

кабель для подключения датчиков с выходными сигналами в виде напряжения.

Рисунок Г.1 – Схема подключения мультиметра при измерении:

а) напряжения и выходного сигнала ТП (без автоматической компенсации температуры ХС);

б) напряжения датчика по 4-х проводной схеме.

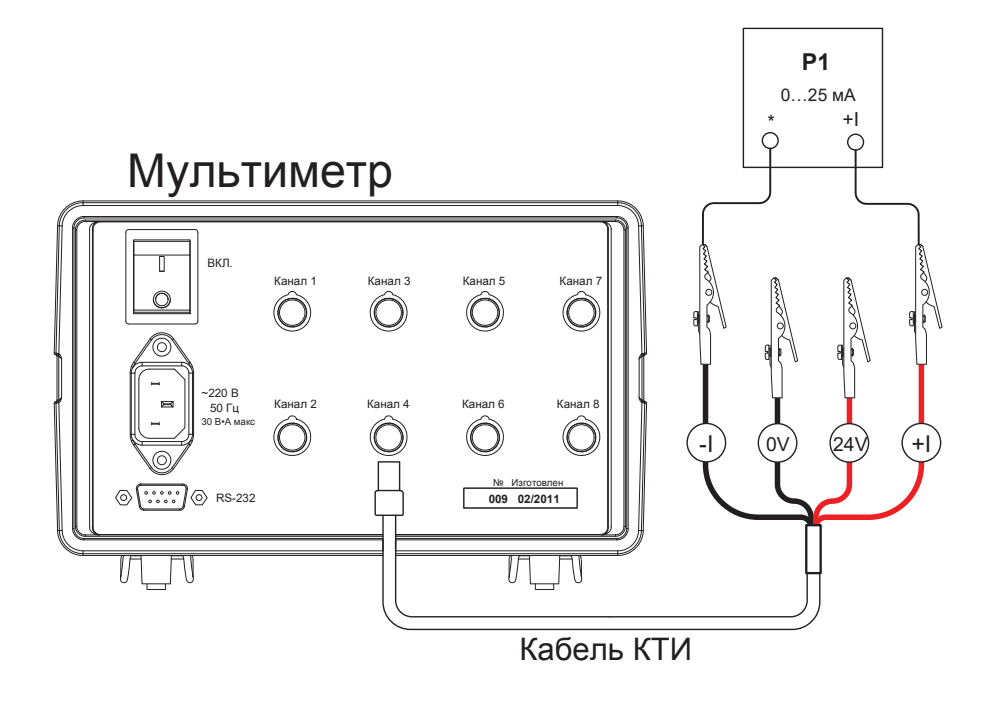

Р1 – источник постоянного тока;

КТИ – кабель для подключения датчиков с выходными сигналами в виде тока.

Рисунок Г.2 – Схема подключения мультиметра при измерении тока.

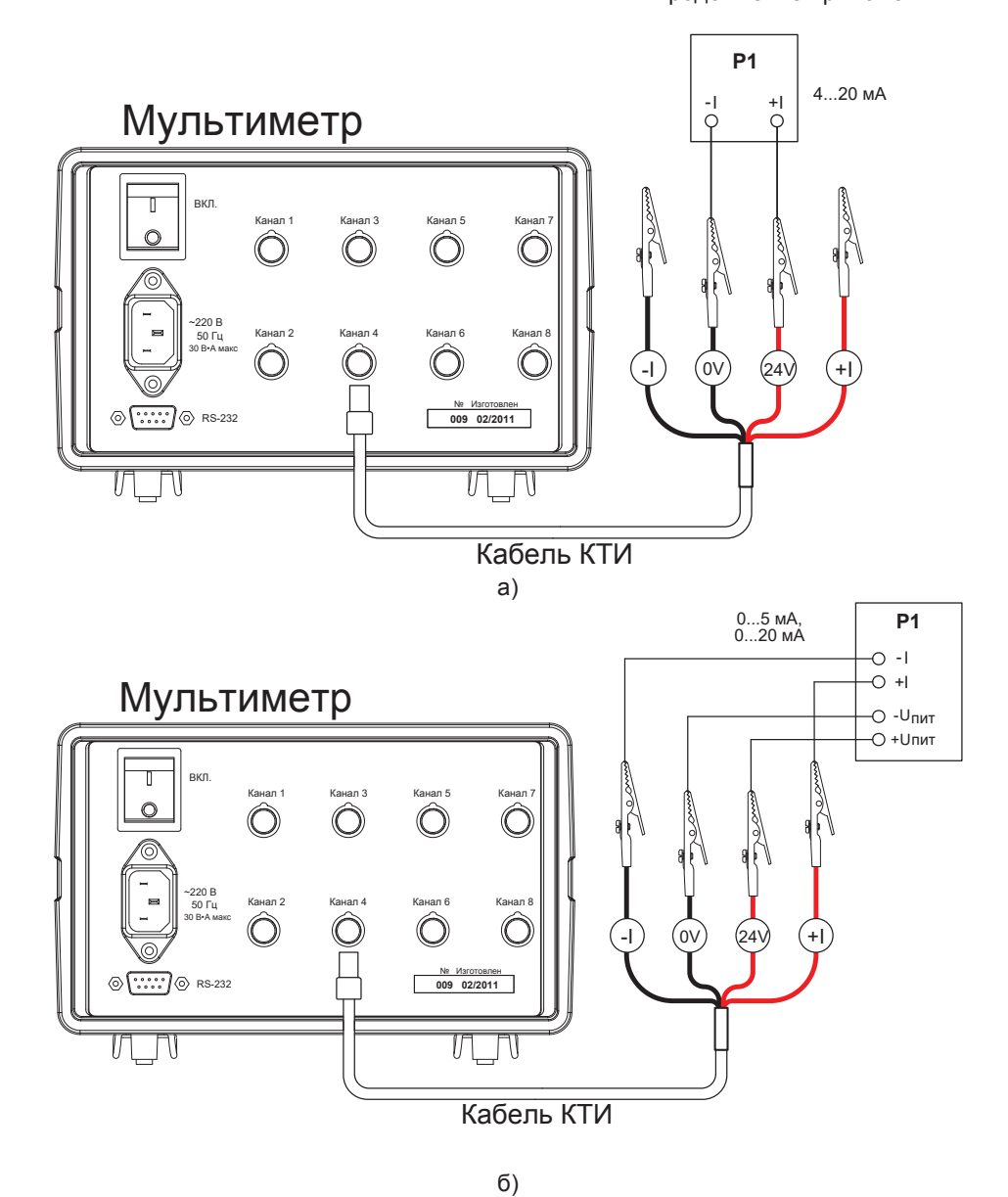

Р1 – датчик;

КТИ – кабель для подключения датчиков с выходными сигналами в виде тока. Рисунок Г.3 – Варианты подключения мультиметра при измерении унифицированного токового сигнала датчика:

а) 2-х проводная схема (датчик 4…20 мА);

б) 4-х проводная схема (датчик 0…5 мА, 0…20 мА).

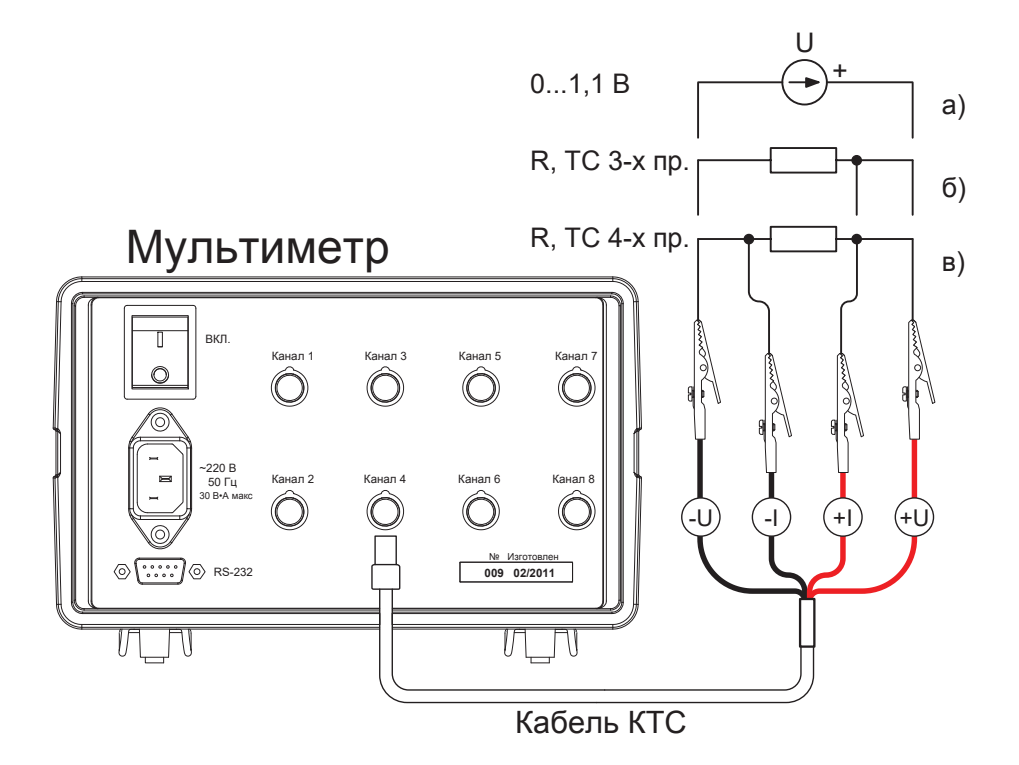

- R сопротивление (термопреобразователь сопротивления);<br>KTC кабель для подключения (термопреобразо
- (термопреобразователей) сопротивления.

Рисунок Г.4 – Схема подключения мультиметра при измерении:

- а) напряжения и выходного сигнала ТП (без автоматической компенсации значения ТЭДС холодного спая);
- б) сопротивления (температуры термопреобразователем сопротивления) по 3-х проводной схеме;
- в) сопротивления (температуры термопреобразователем сопротивления) по 4-х проводной схеме.

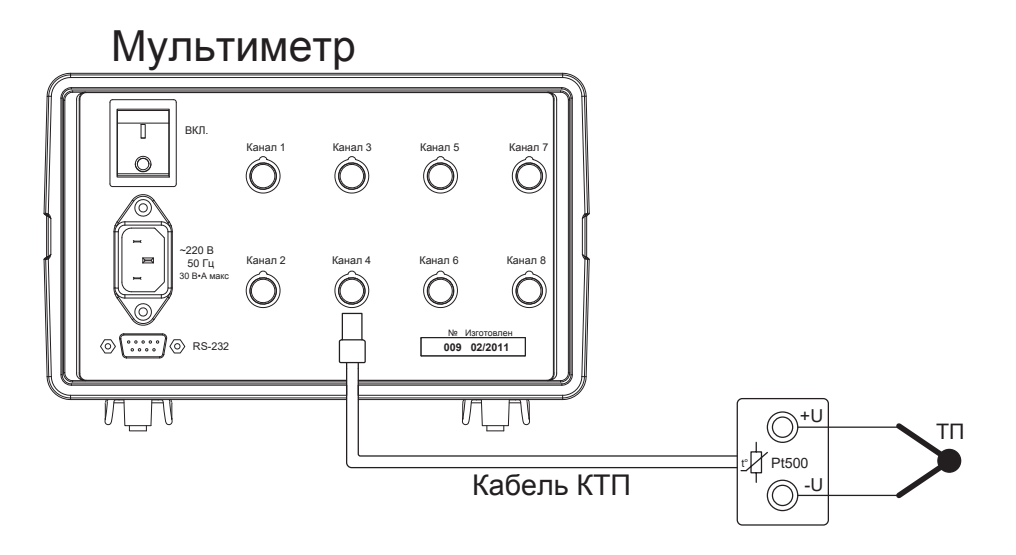

- ТП термопара
- КТП кабель для подключения термопар (с встроенным термозондом компенсации значения ТЭДС холодного спая)

Рисунок Г.5 – Схема подключения мультиметра при измерении температуры термопарой с компенсацией значения ТЭДС холодного спая.

# **ПРИЛОЖЕНИЕ Д**

(Обязательное)

Расшифровка экранных сокращений

**Отображение результатов поверки ТП.**

"**Eпов.**" - ЭДС поверяемой ТП

"**Eэт.**" – ЭДС эталонной ТП

"**Tхс пов.**" – температура холодного спая (свободных концов) поверяемой ТП

"**Eпр.пов.**" – приведенная ЭДС поверяемой ТП

"**Eпр.эт.**" – приведенная ЭДС эталонной ТП

"**Tэт.**" – эталонная температура

"**Eнсх**" – ЭДС из таблицы НСХ поверяемой ТП, соответствующая эталонной температуре

" $\Delta$ **E**" – отклонение Епр. пов. от Енсх

"**Tпов.**" – температура поверяемой ТП

" $\Delta T$ " – отклонение Тпов. от Тэт.

"**ДТдоп.**" – максимально допустимое отклонение Тпов. от Тэт.

"**Заключение**" – заключение о годности для данной точки поверки

#### **Отображение результатов поверки ТC.**

Возможны два варианта: вариант поверки и вариант градуировки. При варианте поверки снимаются только две точки: 0 и 100 градусов (или приблизительно 0 и 100 градусов). При варианте градуировки снимается любое количество точек с любыми эталонными значениями.

"**Tэт.**" – температура эталона

"**Rпов.**" – сопротивление ТС

"**R0**" – сопротивление ТС при 0 град NB: вариант поверки, выводится только в 1 ой точке

"<sup>AR0"</sup> – отклонение сопротивления ТС при 0 град NB: вариант поверки, выводится только в 1-ой точке

"**ДR0доп.**" – допустимое отклонение сопротивления ТС при 0 град NB: вариант поверки, выводится только в 1-ой точке

"**W100**" – отношение сопротивления ТС при 100 град NB: вариант поверки, выводится только во 2-ой точке

"**W100мин.**" – наименьшее допускаемое значение W100 NB: вариант поверки, выводится только во 2-ой точке

"**Tпов.**" – температура поверяемого ТС NB: вариант градуировки

" $\Delta T$ " – отклонение температуры поверяемого TC от температуры эталона NB: вариант градуировки

"'**Tдоп.**" – допустимое отклонение температуры поверяемого ТС от температуры эталона NB: вариант градуировки

"**Заключение**" – заключение о годности для данной точки поверки

**Отображение результатов датчиков с унифицированным выходным сигналом.**

"**Эталон**" – эталонное значение температуры или другого сигнала

"**Сигнал**" – измеренное значение сигнала

" $\Delta$ " – ошибка в %

"**Заключение**" – заключение о годности в данной точке поверки